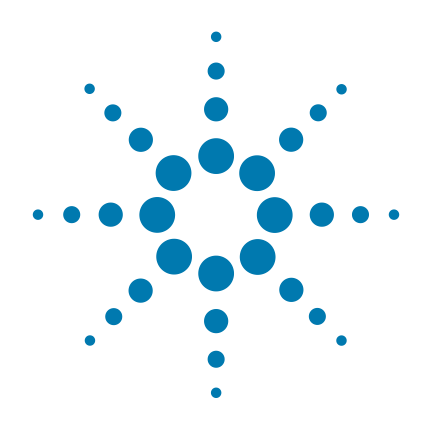

# SureSelect<sup>QXT</sup> Target **Enrichment for the Illumina Platform**

**Featuring Transposase-Based Library Prep Technology**

# **Protocol**

**Version F2, July 2021**

**SureSelect platform manufactured with Agilent SurePrint Technology**

**For Research Use Only. Not for use in diagnostic procedures.**

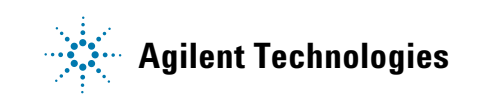

# **Notices**

© Agilent Technologies, Inc. 2014-2016, 2018, 2021

No part of this manual may be reproduced in any form or by any means (including electronic storage and retrieval or translation into a foreign language) without prior agreement and written consent from Agilent Technologies, Inc. as governed by United States and international copyright laws.

### **Manual Part Number**

G9681-90000

### **Edition**

Version F2, July 2021

Printed in USA

Agilent Technologies, Inc. 5301 Stevens Creek Blvd Santa Clara, CA 95051 USA

### **Acknowledgment**

Oligonucleotide sequences © 2006, 2008, and 2011 Illumina, Inc. All rights reserved. Only for use with the Illumina sequencer systems and associated assays.

### <span id="page-1-1"></span><span id="page-1-0"></span>**Technical Support**

### **For US and Canada**

Call (800) 227-9770 (option 3,4,4) Or send an e-mail to: [ngs.support@agilent.com](mailto:SureSelect.Support@agilent.com)

### **For all other regions**

Agilent's world-wide Sales and Support Center contact details for your location can be obtained at [www.agilent.com/en/contact-us/page](http://www.agilent.com/en/contact-us/page).

### **Warranty**

**The material contained in this document is provided "as is," and is subject to being changed, without notice, in future editions. Further, to the maximum extent permitted by applicable law, Agilent disclaims all warranties, either express or implied, with regard to this manual and any information contained herein, including but not limited to the implied warranties of merchantability and fitness for a particular purpose. Agilent shall not be liable for errors or for incidental or consequential damages in connection with the furnishing, use, or performance of this document or of any information contained herein. Should Agilent and the user have a separate written agreement with warranty terms covering the material in this document that conflict with these terms, the warranty terms in the separate agreement shall control.**

### **Technology Licenses**

The hardware and/or software described in this document are furnished under a license and may be used or copied only in accordance with the terms of such license.

### **Restricted Rights Legend**

U.S. Government Restricted Rights. Software and technical data rights granted to the federal government include only those rights customarily provided to end user customers. Agilent provides this customary commercial license in Software and technical data pursuant to FAR 12.211 (Technical Data) and 12.212 (Computer Software) and, for the Department of Defense, DFARS 252.227-7015 (Technical Data - Commercial Items) and DFARS 227.7202-3 (Rights in Commercial Computer Software or Computer Software Documentation).

### **Notice to Purchaser**

This product is provided under an agreement between Bio-Rad Laboratories and Agilent Technologies Inc., and the manufacture, use, sale or import of this product is subject to U.S. Pat. No. 6,627,424 and EP Pat. No.1 283 875 81, owned by Bio-Rad Laboratories, Inc. Purchase of this product conveys to the buyer the non-transferable right to use the purchased amount of the product and components of the product in PCR (but not including real-time PCR) in the Research Field (including all Applied Research Fields, including but not limited to forensics, animal testing, and food testing) and in real-time PCR in the Diagnostics and Prognostics Fields. No rights are granted for use of this product for real-time PCR in the Research Field, including all Applied Research Fields (including but not limited to forensics, animal testing and food testing).

### **Safety Notices**

## **CAUTION**

A **CAUTION** notice denotes a hazard. It calls attention to an operating procedure, practice, or the like that, if not correctly performed or adhered to, could result in damage to the product or loss of important data. Do not proceed beyond a **CAUTION** notice until the indicated conditions are fully understood and met.

### **WARNING**

**A WARNING notice denotes a hazard. It calls attention to an operating procedure, practice, or the like that, if not correctly performed or adhered to, could result in personal injury or death. Do not proceed beyond a WARNING notice until the indicated conditions are fully understood and met.**

## **In this Guide...**

This guide describes an optimized protocol for Illumina paired- end multiplexed library preparation using the  $SureSelect^{QXT}$  Target Enrichment system.

This protocol is specifically developed and optimized to enrich targeted regions of the genome from repetitive sequences and sequences unrelated to the research focus prior to sample sequencing.

If you wish to prepare whole- genome libraries using the SureSelect<sup>QXT</sup> system, instead see publication part number G9682- 90000 at [www.agilent.com](http://www.genomics.agilent.com/en/home.jsp).

### **[1](#page-8-0) [Before You Begin](#page-8-1)**

This chapter contains information (such as procedural notes, safety information, required reagents and equipment) that you should read and understand before you start an experiment.

### **[2](#page-18-0) [Sample Preparation](#page-18-1)**

This chapter describes the steps to prepare gDNA sequencing libraries for target enrichment.

### **[3](#page-34-0) [Hybridization and Capture](#page-34-1)**

This chapter describes the steps to hybridize and capture the prepared DNA library using a SureSelect or ClearSeq Probe.

### **[4](#page-44-0) [Indexing and Sample Processing for Multiplexed Sequencing](#page-44-1)**

This chapter describes the steps for post- capture amplification and guidelines for sequencing sample preparation.

### **[5](#page-66-0) [Reference](#page-66-1)**

This chapter contains reference information, including component kit contents and index sequences.

# **What's New in Version F2**

- Support for SureSelect XT HS Human All Exon V8 Probe and updated recommendation for use of SSel XT HS and XT Low Input Human All Exon V7 Probe (see [Table 2 on](#page-13-0)  [page 14](#page-13-0))
- Updates to instructions in the ["Hybridization and](#page-34-1)  [Capture](#page-34-1)" chapter on [page 35](#page-34-2) to [page 42](#page-41-0) including addition of hybridization temperature considerations for probes designed for use with the SureSelect XT system (see footnote to [Table 13 on page 38](#page-37-0))
- Updates to downstream sequencing guidelines (see [Table 22 on page 58\)](#page-57-0)

# **What's New in Version F1**

- Updates to downstream sequencing support information including sequencing kit selection and seeding concentration updates (see [Table 22 on page 58](#page-57-0)) and support for the NovaSeq platform (see [page 58](#page-57-0) through [page 65](#page-64-0) and see [page 71\)](#page-70-0)
- Updates to instructions for adaptor trimming using SureCall (see [page 63](#page-62-0)) or AGeNT (see [page 65\)](#page-64-1)

# **What's New in Version F0**

- Support for revised SureSelect custom probe products, produced using an updated manufacturing process beginning August, 2020 (see [Table 3 on page 15\)](#page-14-0). Custom probes produced using the legacy manufacturing process are also fully supported by the protocols in this document. Probe information was reorganized (see [Table 2 on page 14](#page-13-0) and [Table 3 on page 15](#page-14-0)), and probe nomenclature throughout document was updated.
- Updates to thermal cycler and plasticware recommendations (see *Caution* and [Table 5 on page 16](#page-15-0) and see [step 4](#page-20-0) on [page 21](#page-20-0) for example of updated usage instructions).
- Updates to ordering information for Dynabeads MyOne Streptavidin T1 beads, AMPure XP Kits, and 1X Low TE Buffer (see [Table 1 on page 13](#page-12-0)) and for Eppendorf ThermoMixer C and Qubit Fluorometer (see [Table 5 on](#page-15-0)  [page 16](#page-15-0)).
- Support for Agilent 4150 TapeStation system and Agilent 5200 Fragment Analyzer system (see [Table 5 on page 16\)](#page-15-0).
- Minor updates to Bioanalyzer and TapeStation assay use instructions and reference document links (see [page 30,](#page-29-0) [page 32](#page-31-0), [page 51,](#page-50-0) and [page 53.](#page-52-0)
- Removal of reference information for expired SureSelect<sup>QXT</sup> Reagent Kits  $p/n$  G9681A/G9681B, replaced by G9683A/G9683B in 2018 (see [Table 1 on page 13](#page-12-0), [Table 34 on page 68,](#page-67-0) and [Table 35 on page 68](#page-67-1) for current Reagent Kit information).
- Updates to Technical Support contact information (see [page 2\)](#page-1-0)

## **Content**

### **[1 Before You Begin](#page-8-2)** 9

[Overview of the Workflow 1](#page-9-0)0

[Procedural Notes 1](#page-10-0)1

[Safety Notes 1](#page-11-0)2

[Required Reagents](#page-12-1) 13

[Optional Reagents](#page-14-1) 15

[Required Equipment 1](#page-15-1)6

### **[2 Sample Preparation](#page-18-2)** 19

[Step 1. Fragment and adaptor-tag the genomic DNA samples](#page-19-0) 20 [Step 2. Purify the adaptor-tagged library using AMPure XP beads](#page-23-0) 24 [Step 3. Amplify the adaptor-tagged DNA library](#page-25-0) 26 [Step 4. Purify the amplified library with AMPure XP beads](#page-27-0) 28 [Step 5. Assess library DNA quantity and quality](#page-29-1) 30

### **[3 Hybridization and Capture](#page-34-3)** 35

[Step 1. Aliquot prepared DNA samples for hybridization 3](#page-35-0)6

[Step 2. Hybridize DNA samples to the probe](#page-36-0) 37

[Step 3. Prepare streptavidin-coated magnetic beads](#page-40-0) 41

[Step 4. Capture the hybridized DNA using streptavidin-coated beads](#page-41-1) 42

### **Contents**

### **[4 Indexing and Sample Processing for Multiplexed Sequencing](#page-44-2)** 45

[Step 1. Amplify the captured libraries to add index tags](#page-45-0)[Step 2. Purify the amplified captured libraries using AMPure XP beads](#page-48-0)[Step 3. Assess indexed library DNA quantity and quality](#page-50-1) 51 [Step 4. Quantify each index-tagged library by QPCR \(optional\)](#page-54-0)[Step 5. Pool samples for multiplexed sequencing](#page-55-0)[Step 6. Prepare sequencing samples](#page-57-1)Step 7. Set up the sequencing run and trim adaptors from the reads

### **[5 Reference](#page-66-2)** 67

[Kit Contents](#page-67-2) 68 [Nucleotide Sequences of SureSelect](#page-69-0)<sup>QXT</sup> Dual Indexes 70 [Guidelines for Multiplexing with Dual-Indexed Samples](#page-71-0) 72 [Quick Reference Guide to SureSelect Protocol Differences](#page-73-0) 74

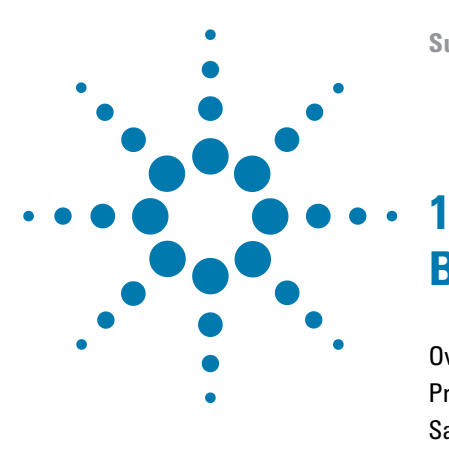

**SureSelect<sup>QXT</sup> Target Enrichment for the Illumina Platform Protocol** 

# <span id="page-8-2"></span><span id="page-8-1"></span><span id="page-8-0"></span>**Before You Begin**

[Overview of the Workflow](#page-9-0) 10 [Procedural Notes](#page-10-0) 11 [Safety Notes](#page-11-0) 12 [Required Reagents](#page-12-1) 13 [Optional Reagents](#page-14-1) 15 [Required Equipment](#page-15-1) 16

Make sure you read and understand the information in this chapter and have the necessary equipment and reagents listed before you start an experiment.

Agilent guarantees performance and provides technical support for the SureSelect ROTE Agilent guarantees performance and provides technical support for the SureSele<br>**NOTE** reagents required for this workflow only when used as directed in this Protocol.

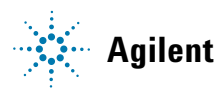

# <span id="page-9-0"></span>**Overview of the Workflow**

The SureSelect<sup>QXT</sup> target enrichment workflow is summarized in [Figure 1.](#page-9-1)

SureSelect<sup>QXT</sup> NGS Target Enrichment Workflow

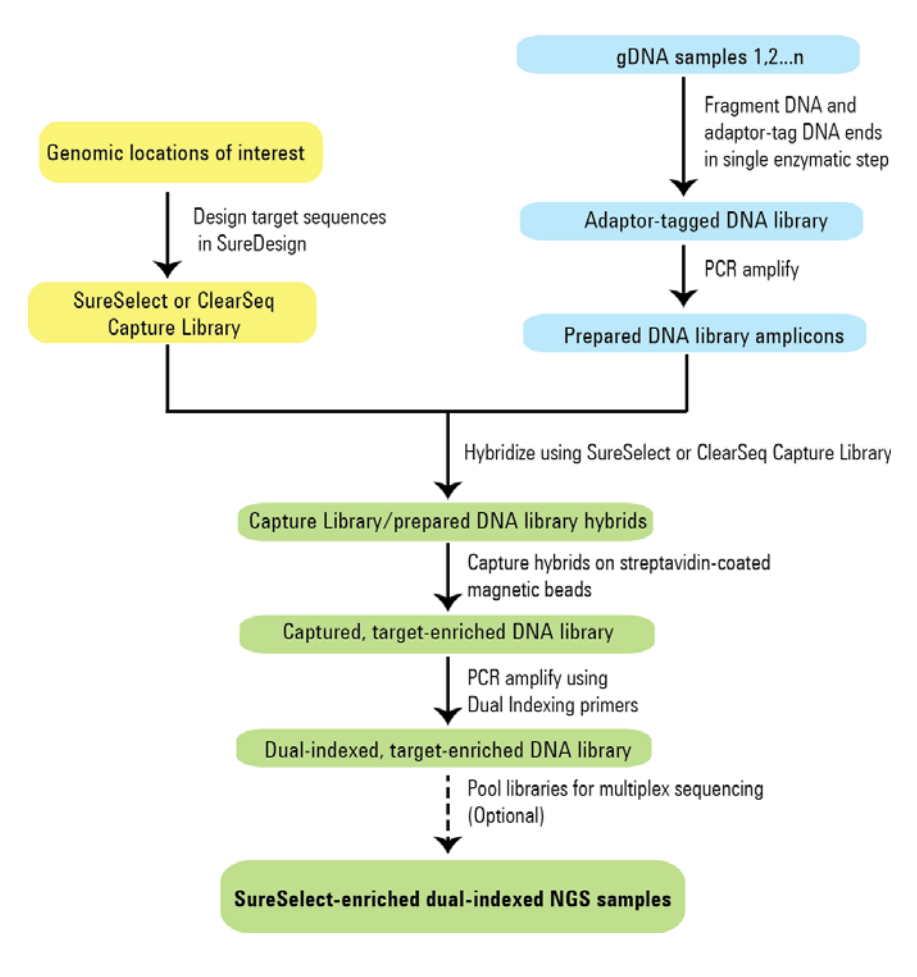

<span id="page-9-1"></span>**Figure 1** Overall target-enriched sequencing sample preparation workflow.

# <span id="page-10-0"></span>**Procedural Notes**

- The SureSelect<sup>QXT</sup> system requires high-quality DNA samples for optimal performance. Use best practices for verifying DNA sample quality before initiating the workflow. For best practice, store diluted DNA solutions at 4°C to avoid repeated freeze- thaw cycles, which may compromise DNA quality.
- Performance of the SureSelect<sup>QXT</sup> library preparation protocol is very sensitive to variations in amounts of DNA sample and other reaction components. It is important to quantify and dilute DNA samples as described on [page](#page-20-1) 21. Carefully measure volumes for all reaction components, and combine components as described on [page](#page-21-0) 22. Use best- practices for liquid handling, including regular pipette calibration, to ensure precise volume measurement.
- **•** Use care in handling the SureSelect QXT Enzyme Mix. After removing the vial from storage at  $-20^{\circ}$ C, keep on ice or in a cold block while in use. Return the vial to storage at  $-20^{\circ}$ C promptly after use.
- **•** For each protocol step that requires removal of tube cap strips, reseal the tubes with a fresh strip of domed caps. Cap deformation may result from exposure of the cap strips to the heated lid of the thermal cycler and from other procedural steps. Reuse of strip caps can cause sample loss, sample contamination, or imprecision in sample temperatures during thermal cycler incubation steps.
- **•** Use best- practices to prevent PCR product contamination of samples throughout the workflow:
	- **1** Assign separate pre- PCR and post- PCR work areas and use dedicated equipment, supplies, and reagents in each area. In particular, never use materials designated to post- PCR work areas for pre- PCR segments of the workflow.
	- **2** Maintain clean work areas. Clean pre- PCR surfaces that pose the highest risk of contamination daily using a 10% bleach solution.
	- **3** Always use dedicated pre- PCR pipettors with nuclease- free aerosol- resistant tips to pipette dedicated pre- PCR solutions.
	- **4** Wear powder- free gloves. Use good laboratory hygiene, including changing gloves after contact with any potentially- contaminated surfaces.
- **•** Possible stopping points, where samples may be stored at –20°C, are marked in the protocol. Do not subject the samples to multiple freeze/thaw cycles.
- **•** To prevent contamination of reagents by nucleases, always wear powder-free laboratory gloves and use dedicated solutions and pipettors with nuclease- free aerosol- resistant tips.
- In general, follow Biosafety Level 1 (BSL1) safety rules.

# <span id="page-11-0"></span>**Safety Notes**

**•** Wear appropriate personal protective equipment (PPE) when working in the **CAUTION CAUTION CAUTION** 

# <span id="page-12-1"></span>**Required Reagents**

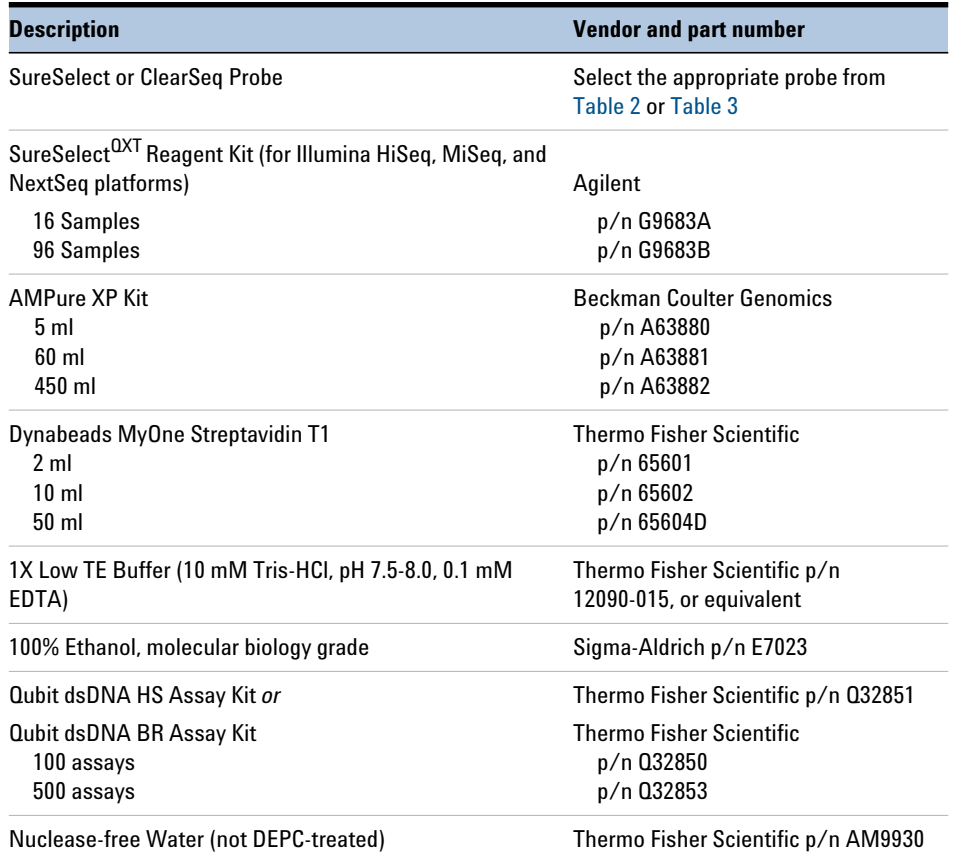

### <span id="page-12-0"></span>**Table 1** Required Reagents

**Required Reagents**

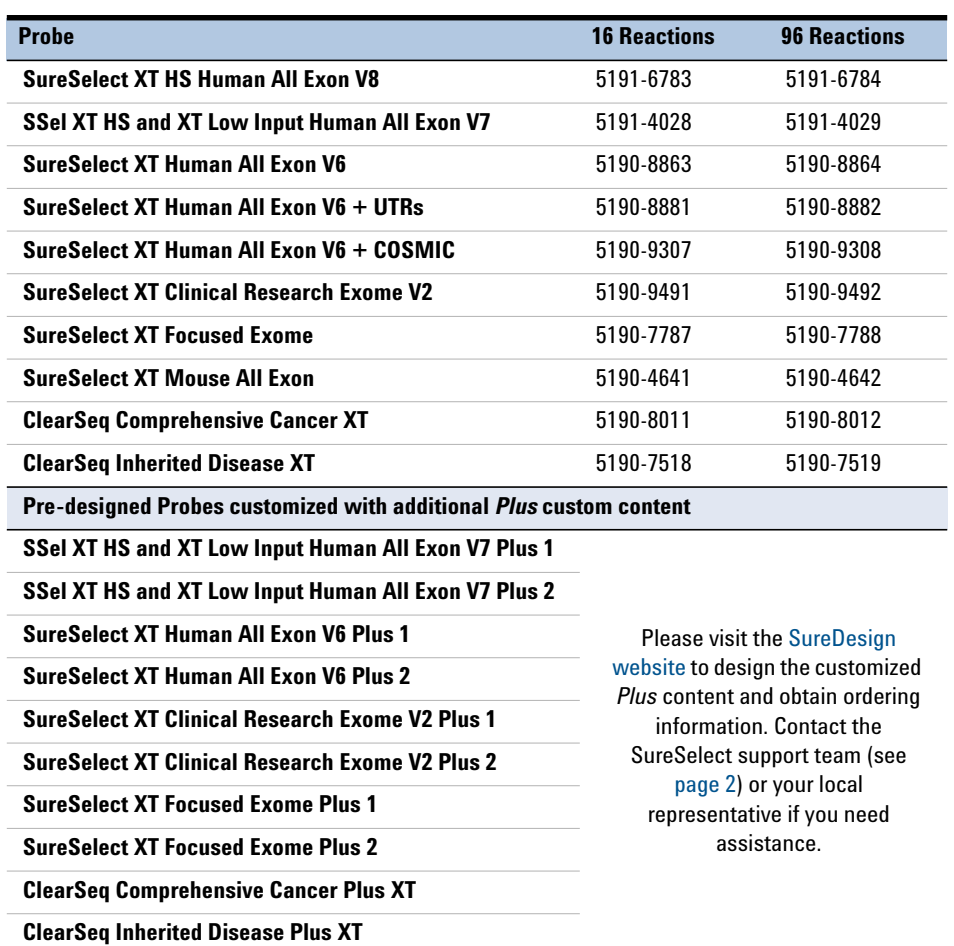

### <span id="page-13-1"></span><span id="page-13-0"></span>**Table 2** Compatible Pre-Designed Probes

<span id="page-14-2"></span><span id="page-14-0"></span>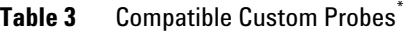

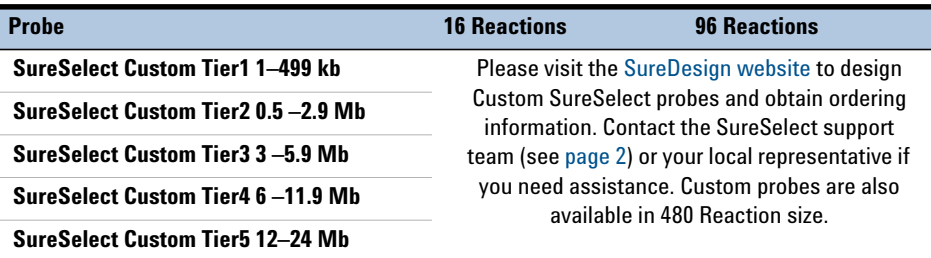

Custom Probes designed August 2020 or later are produced using an updated manufacturing process; design size Tier is shown on labeling for these products. Custom Probes designed and ordered prior to August 2020 may be reordered, with these probes produced using the legacy manufacturing process; design-size Tier is not shown on labeling for the legacy-process products. Custom Probes of both categories use the same optimized target enrichment protocols detailed in this publication

# <span id="page-14-1"></span>**Optional Reagents**

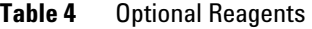

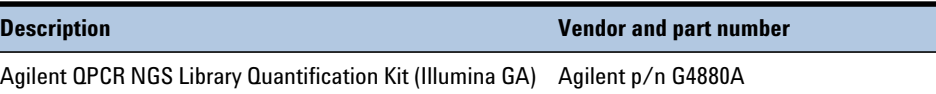

# <span id="page-15-1"></span>**Required Equipment**

**CAUTION** Sample volumes exceed 0.2 ml in certain steps of this protocol. Make sure that the plasticware used with the selected thermal cycler holds  $\geq 0.25$  ml per well.

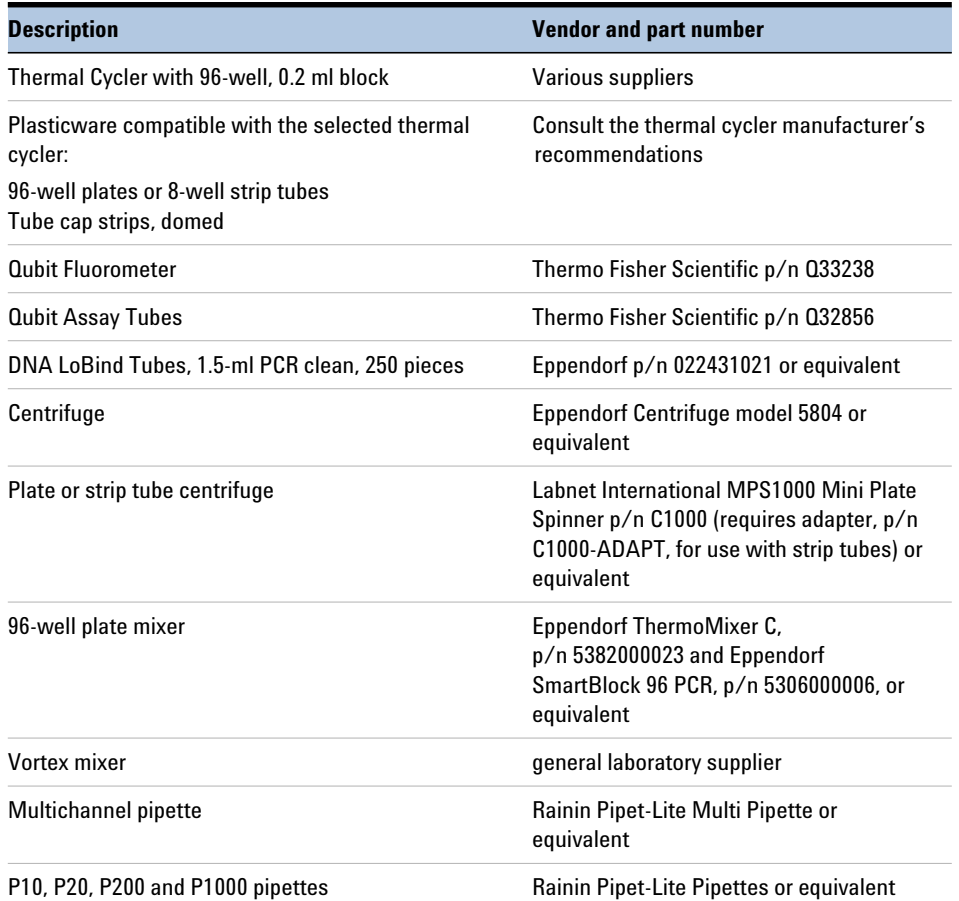

### <span id="page-15-0"></span>**Table 5** Required Equipment

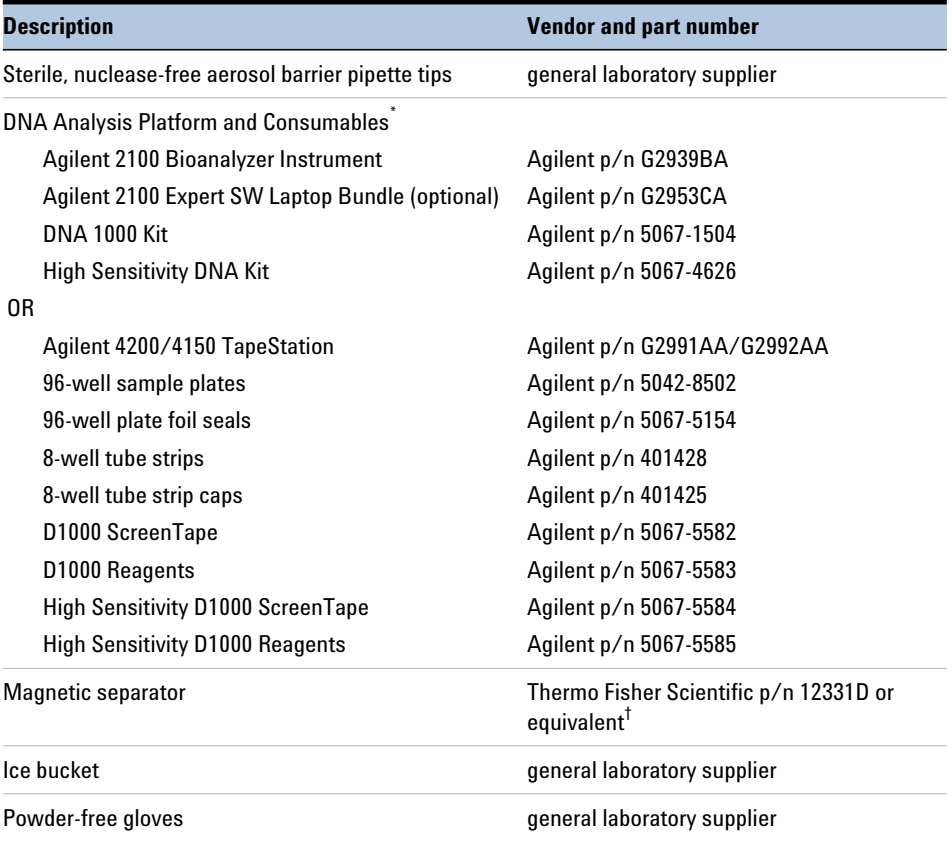

### **Table 5** Required Equipment

\* DNA samples may also be analyzed using the Agilent 5200 Fragment Analyzer, p/n M5310AA, and associated NGS Fragment Kits (DNF-473-0500 and DNF-474-0500). Implement any sample dilution instructions provided in protocols in this document, and then follow the assay instructions provided for each NGS Fragment Kit.

† Select a magnetic separator configured to collect magnetic particles on one side of each well. Do not use a magnetic separator configured to collect the particles in a ring formation.

### **1 Before You Begin Required Equipment**

**SureSelect<sup>QXT</sup> Target Enrichment for the Illumina Platform Protocol** 

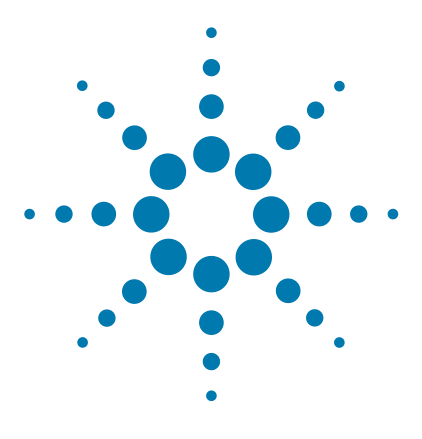

# <span id="page-18-2"></span>**Sample Preparation**

<span id="page-18-1"></span><span id="page-18-0"></span>**2**

[Step 1. Fragment and adaptor-tag the genomic DNA samples](#page-19-0) 20 [Step 2. Purify the adaptor-tagged library using AMPure XP beads](#page-23-0) 24 [Step 3. Amplify the adaptor-tagged DNA library](#page-25-0) 26 [Step 4. Purify the amplified library with AMPure XP beads](#page-27-0) 28 [Step 5. Assess library DNA quantity and quality](#page-29-1) 30

This section contains instructions for preparation of genomic DNA sequencing libraries prior to target enrichment, for subsequent sequencing on Illumina platforms.

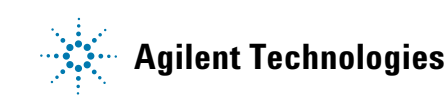

<span id="page-19-0"></span>**Step 1. Fragment and adaptor-tag the genomic DNA samples**

### **Step 1. Fragment and adaptor-tag the genomic DNA samples**

<span id="page-19-3"></span>In this step, the gDNA is enzymatically fragmented and adaptors are added to ends of the fragments in a single reaction. This step uses the SureSelect<sup>QXT</sup> Reagent Kit components listed in [Table 6](#page-19-1) in addition to some reagents obtained from other suppliers (see [Table 1 on page 13](#page-12-0)).

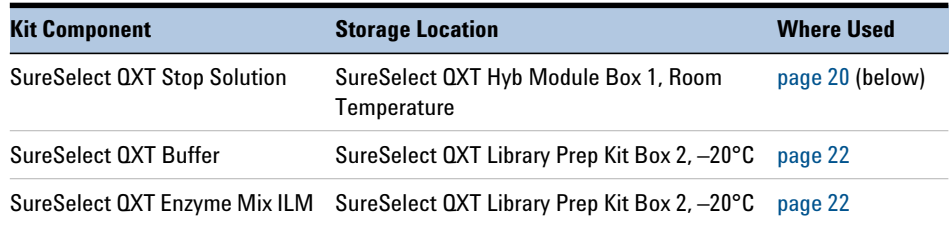

<span id="page-19-1"></span>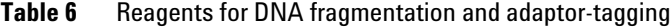

Before you begin, remove the SureSelect QXT Enzyme Mix ILM and the SureSelect QXT Buffer tubes from storage at –20°C and place on ice. Vortex each reagent vigorously to mix before use. Remove the AMPure XP beads from storage at 4°C and allow to warm up to room temperature.

**NOTE** While obtaining components for this step, also remove the DMSO vial from the SureSelect QXT Library Prep Kit Box 2 in –20°C storage. Leave the DMSO vial at room temperature in preparation for use on [page 26](#page-25-1).

For each DNA sample to be sequenced, prepare 1 library.

<span id="page-19-2"></span>**1** Verify that the SureSelect QXT Stop Solution contains 25% ethanol, by referring to the container label and the instructions below.

Before the first use of a fresh container, add 1.5 ml of ethanol to the provided bottle containing 4.5 ml of stop solution, for a final ethanol concentration of 25%. Seal the bottle then vortex well to mix. After adding the ethanol, be sure to mark the label for reference by later users.

Keep the prepared 1X SureSelect QXT Stop Solution at room temperature, tightly sealed, until it is used on [page](#page-22-0) 23.

- **2** Prepare reagents for the purification protocols on [page](#page-23-1) 24 and [page](#page-27-1) 28.
	- **a** Transfer the AMPure XP beads to room temperature. The beads should be held at room temperature for at least 30 minutes before use. *Do not freeze the beads at any time*.
	- **b** Prepare 800 µ of fresh 70% ethanol per sample, plus excess, for use in the purification steps. The 70% ethanol may be used for multiple steps done on the same day, when stored in a sealed container.
- <span id="page-20-1"></span>**3** Quantify and dilute gDNA samples using two serial fluorometric assays:
	- **a** Use the Qubit dsDNA BR Assay or Qubit dsDNA HS Assay to determine the initial concentration of each gDNA sample. Follow the manufacturer's instructions for the specific assay kit and the Qubit instrument. This step is critical for successful preparation of input DNA at the required concentration to ensure optimal fragmentation.
	- **b** Dilute each gDNA sample with nuclease-free water to a final concentration of  $100 \text{ ng}/\text{µ}$  in a LoBind tube.
	- **c** Carefully measure the DNA concentration of each of the 100 ng/µl dilutions using a second Qubit dsDNA BR or HS Assay.
	- **d** Adjust each gDNA sample with nuclease-free water to a final concentration of  $25$  ng/ $\mu$ l in a LoBind tube.

**CAUTION** The duration and temperature of incubation for DNA fragmentation must be precisely controlled for optimal results. Make sure to preprogram the thermal cycler as directed in [step 4](#page-20-2) before setting up the fragmentation reactions. **Do not exceed 10 minutes at 45°C**, as indicated in [Table 7](#page-20-3).

> <span id="page-20-2"></span><span id="page-20-0"></span>**4** Preprogram a thermal cycler (with the heated lid ON) with the program in [Table](#page-20-3) 7. Immediately pause the program, and keep paused until samples are loaded in [step](#page-21-2) 8.

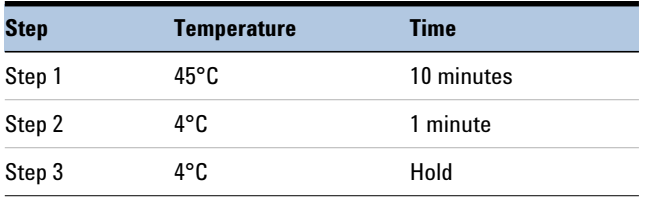

### <span id="page-20-3"></span>**Table 7** Thermal cycler program for DNA fragmentation

**Step 1. Fragment and adaptor-tag the genomic DNA samples**

<span id="page-21-1"></span>**5** Before use, vortex the SureSelect QXT Buffer and SureSelect QXT Enzyme Mix ILM tubes vigorously at high speed. Note that the SSEL QXT Buffer is viscous and thorough and vigorous mixing is critical for optimal fragmentation.

These components are in liquid form when removed from –20°C storage and should be returned to  $-20^{\circ}$ C storage promptly after use in [step](#page-21-3) 6.

**CAUTION** Minor variations in volumes of the solutions combined in [step 6](#page-21-3) below may result in DNA fragment size variation.

> The SureSelect QXT Buffer and Enzyme Mix solutions are highly viscous. Be sure to follow the dispensing and mixing instructions in the steps below. Thorough mixing of the reagents and reactions is critical for optimal performance.

- <span id="page-21-3"></span><span id="page-21-0"></span>**6** Set up the fragmentation reactions on ice using a PCR plate or strip tube. Components must be added in the order listed below. Do not pre- mix the SureSelect QXT Buffer and Enzyme Mix.
	- **a** To each sample well, add 17 µl of SureSelect QXT Buffer.
	- **b** Add 2 µl of each DNA sample to its assigned sample well. While dispensing the DNA, be sure to place the pipette tip at the bottom of the well.
	- **c** Add 2 µl of SureSelect QXT Enzyme Mix, ILM to each sample well. While dispensing the enzyme mixture, place the pipette tip at the bottom of the well. After dispensing of the 2 µl of enzyme mix, pipette up and down 8 to 10 times to ensure complete transfer of the viscous solution to the well.
- **7** Seal the wells, briefly spin, then **mix thoroughly by vortexing the plate or strip tube at high speed for 20 seconds**.
- <span id="page-21-2"></span>**8** Briefly spin the samples, then immediately place the plate or strip tube in the thermal cycler and resume the thermal cycling program in [Table](#page-20-3) 7.
- **9** During the 10- minute thermal cycler incubation, vigorously vortex the AMPure XP beads at high speed to ensure homogeneous distribution of beads throughout the solution so that the beads are ready for use on [page](#page-23-1) 24.
- **10** When the thermal cycler has completed the 1- minute incubation at 4°C, immediately place the samples on ice and proceed to [step](#page-22-0) 11.

<span id="page-22-0"></span>**11** Add 32 µl of 1X SureSelect QXT Stop Solution (containing 25% ethanol) to each fragmentation reaction. Seal the wells with fresh caps, then vortex at high speed for 5 seconds. Briefly spin the plate or strip tube to collect the liquid.

Incubate the samples at room temperature for 1 minute. Proceed directly to the purification protocol on [page](#page-23-1) 24.

<span id="page-23-0"></span>**Step 2. Purify the adaptor-tagged library using AMPure XP beads**

## **Step 2. Purify the adaptor-tagged library using AMPure XP beads**

Before you begin, verify that the AMPure XP beads have been incubated at room temperature for at least 30 minutes and that fresh 70% ethanol has been prepared for use in [step 6.](#page-23-2)

- <span id="page-23-1"></span>**1** Verify that the AMPure XP bead suspension has been well mixed and appears homogeneous and consistent in color.
- **2** Add 52 µl of the homogeneous bead suspension to each well containing the DNA samples. Seal the wells with fresh caps, then vortex for 5 seconds. Briefly spin the samples to collect the liquid, without pelleting the beads.

Check that the beads are in a homogeneous suspension in the sample wells. Each well should have a uniform color with no layers of beads or clear liquid present.

- **3** Incubate samples for 5 minutes at room temperature.
- **4** Put the plate or strip tube on the magnetic stand at room temperature. Wait for the solution to clear (approximately 3 to 5 minutes).
- **5** While keeping the plate or tubes in the magnetic stand, carefully remove and discard the cleared solution from each well. Do not disturb the beads while removing the solution.
- <span id="page-23-2"></span>**6** Continue to keep the plate or tubes in the magnetic stand while you dispense 200 µl of fresh 70% ethanol in each sample well.
- <span id="page-23-3"></span>**7** Wait for 1 minute to allow any disturbed beads to settle, then remove the ethanol.
- **8** Repeat [step](#page-23-2) 6 and [step](#page-23-3) 7 once for a total of two washes. Make sure to remove all of the ethanol at each wash step.
- **9** Dry the samples on the thermal cycler (with lid open) at 37°C for 1 to 3 minutes. Do not overdry the samples.
- **10** Add 11 µl of nuclease- free water to each sample well.
- **11** Seal the sample wells with fresh caps, then mix well on a vortex mixer and briefly spin the plate or tubes to collect the liquid.
- **12** Incubate for 2 minutes at room temperature.
- **13** Put the plate or tubes in the magnetic stand and leave for 2 minutes or until the solution in each well is clear.

**Step 2. Purify the adaptor-tagged library using AMPure XP beads**

**14** Remove each cleared supernatant (approximately 10 µl) to wells of a fresh plate or strip tube and keep on ice. You can discard the beads at this time.

<span id="page-25-0"></span>**Step 3. Amplify the adaptor-tagged DNA library**

# **Step 3. Amplify the adaptor-tagged DNA library**

In this step, the adaptor- tagged gDNA library is repaired and PCR- amplified.

**1** Thaw then vortex to mix the reagents listed in [Table](#page-25-1) 8. Keep all reagents except DMSO on ice.

<span id="page-25-1"></span>**Table 8** Reagents for precapture amplification

| <b>Kit Component</b>                      | <b>Storage Location</b>                            | <b>Where Used</b> |
|-------------------------------------------|----------------------------------------------------|-------------------|
| <b>Herculase II Fusion DNA Polymerase</b> | SureSelect QXT Library Prep Kit Box 2, -20°C       | page 26 (below)   |
| Herculase II 5× Reaction Buffer           | SureSelect QXT Library Prep Kit Box 2, -20°C       | page 26 (below)   |
| 100 mM dNTP Mix (25 mM each dNTP)         | SureSelect QXT Library Prep Kit Box 2, -20°C       | page 26 (below)   |
| SureSelect QXT Primer Mix                 | SureSelect QXT Hyb Module Box 2, -20°C             | page 26 (below)   |
| DMS0                                      | Transferred to Room Temperature storage on page 20 | page 26 (below)   |

<span id="page-25-3"></span>**2** Prepare the appropriate volume of PCR reaction mix, as described in [Table](#page-25-2) 9, on ice. Mix well on a vortex mixer.

| Reagent                            | <b>Volume for 1 reaction</b> | <b>Volume for 16 reactions</b><br>(includes excess) |
|------------------------------------|------------------------------|-----------------------------------------------------|
| Nuclease-free water                | $25$ µl                      | 425 µl                                              |
| Herculase II 5× Reaction Buffer    | $10 \mu$                     | $170$ µl                                            |
| 100 mM dNTP Mix (25 mM each dNTP)  | $0.5$ µl                     | $8.5$ µl                                            |
| DMSO                               | $2.5$ µl                     | $42.5$ µl                                           |
| SureSelect QXT Primer Mix          | 1 µl                         | $17 \mu$                                            |
| Herculase II Fusion DNA Polymerase | $1 \mu$                      | 17 µl                                               |
| Total                              | $40$ µ                       | 680 µl                                              |

<span id="page-25-2"></span>**Table 9** Preparation of pre-capture PCR Reaction mix

**Step 3. Amplify the adaptor-tagged DNA library**

**3** Add 40 µl of the pre- capture PCR reaction mix prepared in [step](#page-25-3) 2 to each 10-µl purified DNA library sample.

Seal the wells with fresh caps and mix by vortexing gently for 5 seconds. Spin samples briefly to collect the liquid.

**4** Incubate the plate in the thermal cycler (with the heated lid ON) and run the program in [Table](#page-26-0) 10.

| <b>Segment Number</b> | <b>Number of Cycles Temperature</b> |                | <b>Time</b> |
|-----------------------|-------------------------------------|----------------|-------------|
|                       |                                     | $68^{\circ}$ C | 2 minutes   |
| 2                     | 1                                   | $98^{\circ}$ C | 2 minutes   |
|                       |                                     |                |             |
| 3                     | 8                                   | $98^{\circ}$ C | 30 seconds  |
|                       |                                     | $57^{\circ}$ C | 30 seconds  |
|                       |                                     | $72^{\circ}$ C | 1 minute    |
| 4                     |                                     | $72^{\circ}$ C | 5 minutes   |
| 5                     |                                     | $4^{\circ}$ C  | Hold        |

<span id="page-26-0"></span>**Table 10** Thermal cycler program for pre-capture PCR

<span id="page-27-0"></span>**Step 4. Purify the amplified library with AMPure XP beads**

### **Step 4. Purify the amplified library with AMPure XP beads**

Before you begin, verify that the AMPure XP beads have been kept at room temperature for at least 30 minutes and that fresh 70% ethanol has been prepared for use in [step 6.](#page-27-2)

- <span id="page-27-1"></span>**1** Mix the AMPure XP bead suspension well so that the suspension appears homogeneous and consistent in color.
- **2** Transfer the samples to room temperature, then add 50 µl of the homogeneous bead suspension to each sample well containing the 50-ul amplified DNA samples. Seal the wells with fresh caps, then vortex for 5 seconds. Briefly spin the samples to collect the liquid without pelleting the beads.

Check that the beads are in a homogeneous suspension in the sample wells. Each well should have a uniform color with no layers of beads or clear liquid present.

- **3** Incubate samples for 5 minutes at room temperature.
- **4** Put the plate or strip tube on the magnetic stand at room temperature. Wait for the solution to clear (approximately 3 to 5 minutes).
- **5** While keeping the plate or tubes in the magnetic stand, carefully remove and discard the cleared solution from each well. Do not disturb the beads while removing the solution.
- <span id="page-27-2"></span>**6** Continue to keep the plate or tubes in the magnetic stand while you dispense 200 µl of fresh 70% ethanol in each sample well.
- <span id="page-27-3"></span>**7** Wait for 1 minute to allow any disturbed beads to settle, then remove the ethanol.
- **8** Repeat [step](#page-27-2) 6 and [step](#page-27-3) 7 once for a total of two washes. Make sure to remove all of the ethanol at each wash step.
- **9** Dry the samples on the thermal cycler (with lid open) at 37°C for 1 to 3 minutes. Do not overdry the samples.
- **10** Add 13 µl of nuclease- free water to each sample well.
- **11** Seal the sample wells with fresh caps, then mix well on a vortex mixer and briefly spin the plate or tubes to collect the liquid.
- **12** Incubate for 2 minutes at room temperature.
- **13** Put the plate or tubes in the magnetic stand and leave for 2 minutes or until the solution in each well is clear.

**Step 4. Purify the amplified library with AMPure XP beads**

- **14** Remove each cleared supernatant (approximately 13 µl) to wells of a fresh plate or strip tube. You can discard the beads at this time.
- **Stopping Point** If you do not continue to the next step, seal the wells and store the samples at 4°C short term or at –20°C for long term storage.

<span id="page-29-1"></span>**Step 5. Assess library DNA quantity and quality**

# **Step 5. Assess library DNA quantity and quality**

### <span id="page-29-0"></span>**Option 1: Analysis using the Agilent 2100 Bioanalyzer and DNA 1000 Assay**

Use a Bioanalyzer DNA 1000 chip and reagent kit. Perform the assay according to the [Agilent DNA 1000 Kit Guide.](https://www.agilent.com/cs/library/usermanuals/public/DNA-1000_Assay_QSG.pdf)

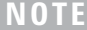

The presence of magnetic beads in the samples may adversely impact the Bioanalyzer results. If you suspect bead contamination in the samples, place the plate or strip tube on the magnetic rack before withdrawing samples for analysis.

- **1** Set up the 2100 Bioanalyzer instrument as instructed in the reagent kit guide.
- **2** Prepare the chip, samples and ladder as instructed in the reagent kit guide, using 1 µl of each sample for the analysis. Load the prepared chip into the instrument and start the run within five minutes after preparation.
- **3** Verify that the electropherogram shows the peak of DNA fragment size positioned between 245 to 325 bp. Sample electropherograms are shown in [Figure](#page-30-0) 2. Variability of fragmentation profiles may be observed.
- A peak DNA fragment size significantly less than 245 bp may indicate too little gDNA in the fragmentation reaction and may be associated with increased duplicates in the sequencing data. In contrast, a peak DNA fragment size significantly greater than 325 bp may indicate too much gDNA in the fragmentation reaction and may be associated with decreased percent-on-target performance in sequencing results. **NOTE**
	- **4** Measure the concentration of each library by integrating under the entire peak. For accurate quantification, make sure that the concentration falls within the linear range of the assay.
- **Stopping Point** If you do not continue to the next step, seal the plate and store at 4°C overnight or at –20°C for prolonged storage.

**Step 5. Assess library DNA quantity and quality**

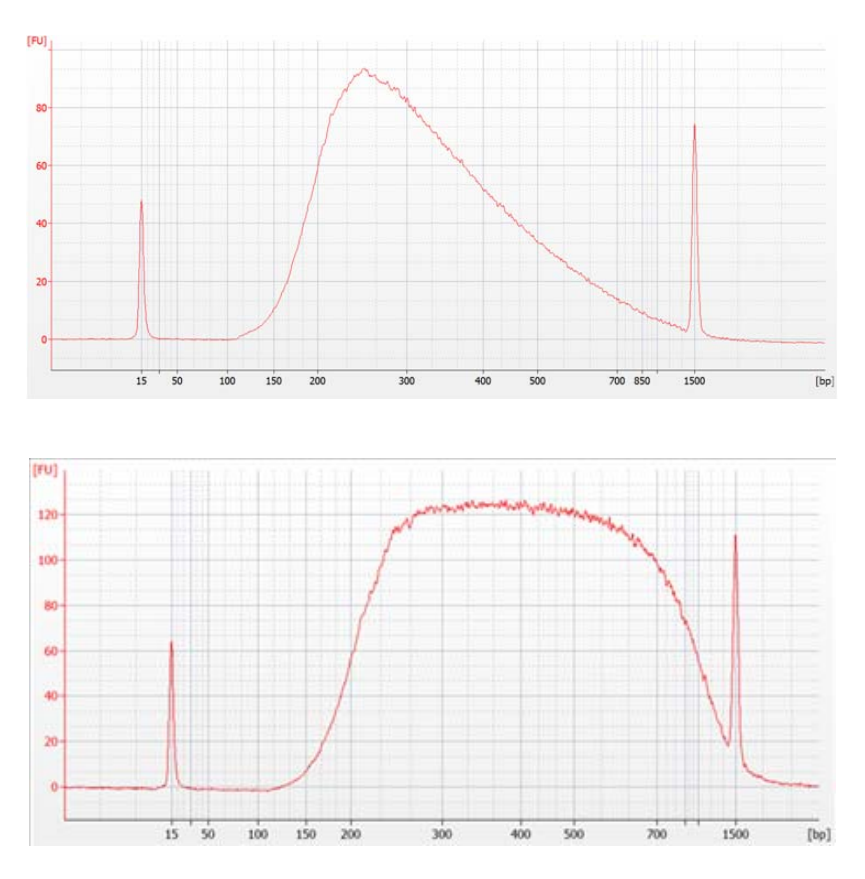

<span id="page-30-0"></span>**Figure 2** Representative sample electropherograms showing pre-capture analysis of amplified library DNA using the Agilent 2100 Bioanalyzer and a DNA 1000 Assay.

**Step 5. Assess library DNA quantity and quality**

### <span id="page-31-0"></span>**Option 2: Analysis using an Agilent TapeStation and D1000 ScreenTape**

Use a D1000 ScreenTape and associated reagent kit. Perform the assay according to the [Agilent D1000 Assay Quick Guide.](http://www.agilent.com/cs/library/usermanuals/public/D1000_QuickGuide.pdf)

<span id="page-31-1"></span>**1** Prepare the TapeStation samples as instructed in the reagent kit guide. Use 1  $\mu$ l of each DNA sample diluted with 3  $\mu$ l of D1000 sample buffer for the analysis.

**CAUTION** For accurate quantitation, make sure to thoroughly mix the combined DNA and sample buffer by vortexing the assay plate or tube strip for 1 minute on the IKA MS3 vortex mixer provided with the 4200/4150 TapeStation system before loading the samples.

- **2** Load the sample plate or tube strips from [step](#page-31-1) 1, the D1000 ScreenTape, and loading tips into the TapeStation as instructed in the reagent kit guide. Start the run.
- **3** Verify that the electropherogram shows the peak of DNA fragment size positioned between 245 to 325 bp. Sample electropherograms are shown in [Figure](#page-32-0) 3. Variability of fragmentation profiles may be observed.

### **NOTE**

A peak DNA fragment size significantly less than 245 bp may indicate too little gDNA in the fragmentation reaction and may be associated with increased duplicates in the sequencing data. In contrast, a peak DNA fragment size significantly greater than 325 bp may indicate too much gDNA in the fragmentation reaction and may be associated with decreased percent-on-target performance in sequencing results.

- **4** Measure the concentration of each library by integrating under the entire peak.
- **Stopping Point** If you do not continue to the next step, seal the library DNA sample plate and store at 4°C overnight or at –20°C for prolonged storage.

**Step 5. Assess library DNA quantity and quality**

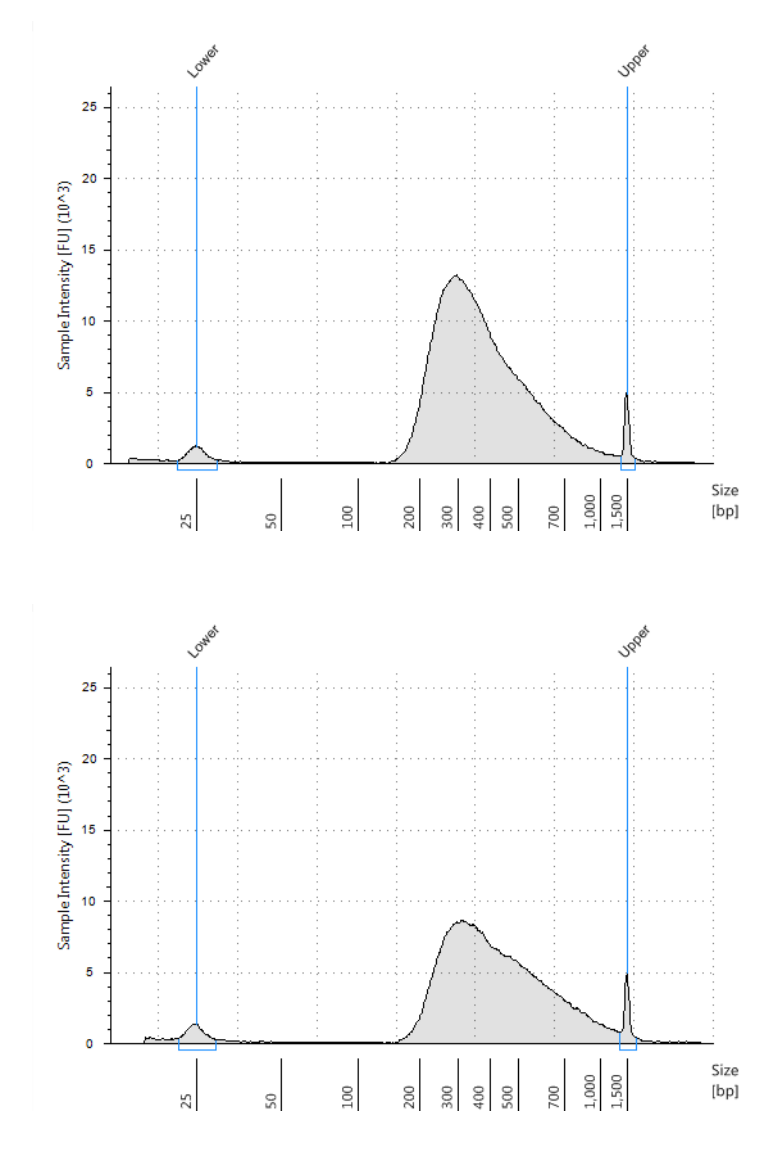

<span id="page-32-0"></span>**Figure 3** Representative sample electropherograms showing pre-capture analysis of amplified library DNA using a D1000 ScreenTape.

**Step 5. Assess library DNA quantity and quality**

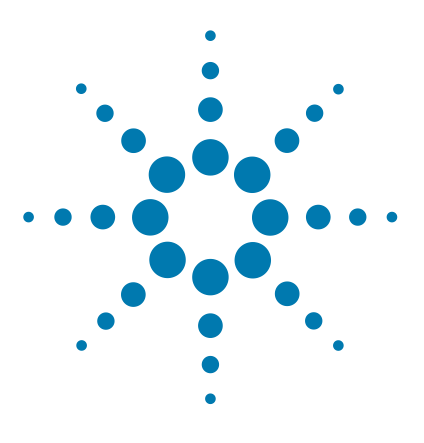

<span id="page-34-1"></span><span id="page-34-0"></span>**3**

# <span id="page-34-3"></span>**Hybridization and Capture**

[Step 1. Aliquot prepared DNA samples for hybridization](#page-35-0) 36 [Step 2. Hybridize DNA samples to the probe](#page-36-0) 37 [Step 3. Prepare streptavidin-coated magnetic beads](#page-40-0) 41 [Step 4. Capture the hybridized DNA using streptavidin-coated beads](#page-41-1) 42

<span id="page-34-2"></span>This chapter describes the steps to hybridize the prepared gDNA libraries with a target- specific probe. After hybridization, the targeted molecules are captured on streptavidin beads.

**CAUTION** The ratio of probe to gDNA library is critical for successful capture.

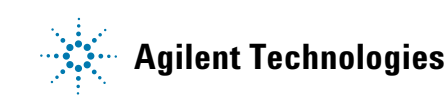

<span id="page-35-0"></span>**Step 1. Aliquot prepared DNA samples for hybridization**

# **Step 1. Aliquot prepared DNA samples for hybridization**

The amount of prepared gDNA library used in the hybridization reaction varies according to the design size of the probe used for hybridization as outlined in [Table 11](#page-35-1) below.

| <b>Probe size</b>    | <b>Amount of prepared gDNA</b><br>library used in hybridization | <b>Volume of prepared gDNA</b><br>library samples added to<br>hybridization |
|----------------------|-----------------------------------------------------------------|-----------------------------------------------------------------------------|
| Probes $>3.0$ Mb     | 750 to 1500 ng DNA                                              | 12 ul                                                                       |
| Probes $\leq 3.0$ Mb | 500 to 750 ng DNA                                               | 12 ul                                                                       |

<span id="page-35-1"></span>**Table 11** Amount of adaptor-tagged DNA libraries used for hybridization

- **1** Place the prepared gDNA library samples into the hybridization plate or strip tube wells as described below. Use the maximum possible amount of each prepped DNA, within the range listed in [Table](#page-35-1) 11.
	- **a** For hybridization to probes > 3 Mb, place up to 1500 ng of prepared DNA library into the designated well and then bring the final volume to 12 µl using nuclease- free water.
	- **b** For hybridization to probes  $\leq 3.0$  Mb, place up to 750 ng of prepared DNA library into the designated well and then bring the final volume to 12 µl using nuclease- free water.
# **Step 2. Hybridize DNA samples to the probe**

This step uses the SureSelect<sup>QXT</sup> Reagent Kit components listed in [Table 12.](#page-36-0) Thaw each component under the conditions indicated in the table. Vortex each reagent to mix, then spin briefly to collect the liquid.

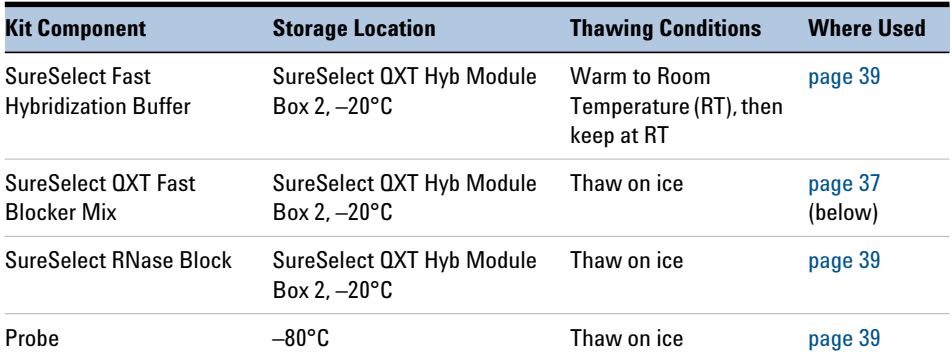

#### <span id="page-36-0"></span>**Table 12** Reagents for Hybridization and Capture

**CAUTION** For each protocol step that requires removal of tube cap strips, make sure to reseal the tubes with a fresh strip of domed caps. Reuse of strip caps can cause sample loss, sample contamination, or imprecision in sample temperatures during incubations.

> <span id="page-36-1"></span>**1** To each adaptor- tagged DNA sample well, add 5 µl of SureSelect QXT Fast Blocker Mix. Pipette up and down 8 to 10 times to mix, then cap the wells. Vortex at high speed for 5 seconds, then spin the plate or strip tube briefly.

Sample wells now contain  $17 \mu l$  of prepared DNA + Fast Blocker mixture.

#### **3 Hybridization and Capture**

**Step 2. Hybridize DNA samples to the probe**

**2** Transfer the sealed prepared DNA + Blocker samples to the thermal cycler and start the program shown in [Table](#page-37-0) 13, using a heated lid.

**Important: The thermal cycler must be paused during Segment 3 to allow additional reagents to be added to the Hybridization wells in [step](#page-39-0) 5 on [page](#page-39-0) 40.** 

During Segments 1 and 2 of the thermal cycling program, begin preparing the additional reagents as described in [step](#page-38-1) 3 on [page](#page-38-1) 39 and [step](#page-38-0) 4 on [page](#page-38-0) 39. If needed, you can finish these preparation steps after pausing the thermal cycler in Segment 3.

<span id="page-37-0"></span>**Table 13** Thermal cycler program for Hybridization<sup>\*</sup>

| Segment #      | <b>Number of Cycles</b> | <b>Temperature</b>      | <b>Time</b>                                                              |
|----------------|-------------------------|-------------------------|--------------------------------------------------------------------------|
|                |                         | $95^{\circ}$ C          | 5 minutes                                                                |
| $\overline{2}$ |                         | $65^{\circ}$ C          | 10 minutes                                                               |
| 3              |                         | $65^{\circ}$ C          | 1 minute (Pause cycler here for reagent addition; see step 5 on page 40) |
| 4              | 60                      | $65^{\circ}C^{\dagger}$ | 1 minute                                                                 |
|                |                         | $37^{\circ}$ C          | 3 seconds                                                                |
| 5              |                         | $65^{\circ}C^{T}$       | Hold briefly until ready to begin capture steps on page 42               |

Use a reaction volume setting of 30  $\mu$ l (final volume of hybridization reactions during cycling in Segment 4).

† Hybridization at 65°C is optimal for probes designed for the SureSelect XT HS2/XT HS/XT Low Input platforms. Reducing the hybridization temperature (Segments 4 and 5) may improve performance for probes designed for the SureSelect XT platform, including SureSelect XT Human All Exon V6 (62.5°C), SureSelect XT Clinical Research Exome V2 (62.5°C) and custom probes originally designed for use with SureSelect XT system (60°C–65°C).

**CAUTION** The lid of the thermal cycler is hot and can cause burns. Use caution when working near the lid.

<span id="page-38-1"></span>**3** Prepare a 25% solution of SureSelect RNase Block (1 part RNase Block to 3 parts water), according to [Table](#page-38-3) 14. Prepare the amount required for the number of hybridization reactions in the run, plus excess. Mix well. Keep the stock vial and diluted RNase Block on ice.

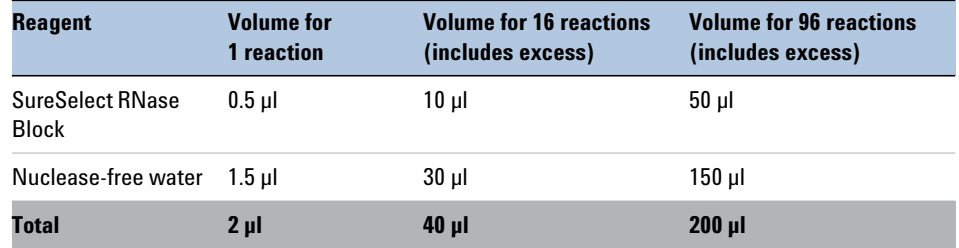

#### <span id="page-38-3"></span>**Table 14** Preparation of RNase Block solution

### **NOTE**

Prepare the mixture described in [step](#page-38-0) 4, below, just before pausing the thermal cycler in Segment 3 as described on page 38. Keep the mixture at room temperature briefly, until adding the mixture to sample wells in [step](#page-39-0) 5 on [page](#page-39-0) 40. Do not keep solutions containing the probe at room temperature for extended periods.

<span id="page-38-0"></span>**4** Prepare the Probe Hybridization Mix appropriate for your probe design size. Use [Table](#page-39-1) 15 for probes  $\geq 3$  Mb or Table 16 for probes  $\leq 3$  Mb.

**Combine the listed reagents at room temperature.** Mix well by vortexing at high speed for 5 seconds then spin down briefly. Proceed immediately to [step](#page-39-0) 5.

#### <span id="page-38-2"></span>**Table 15** Preparation of Probe Hybridization Mix for **probes** ≥**3 Mb**

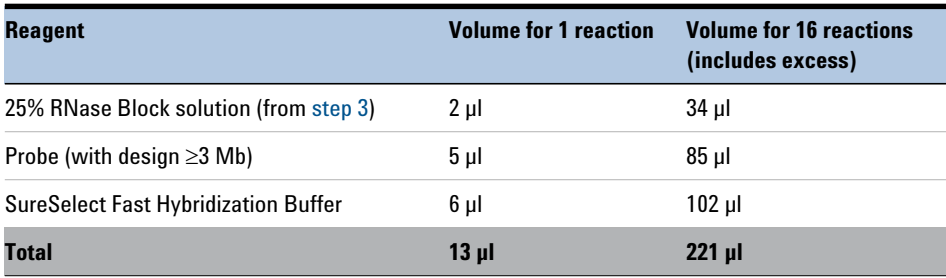

#### **3 Hybridization and Capture**

**Step 2. Hybridize DNA samples to the probe**

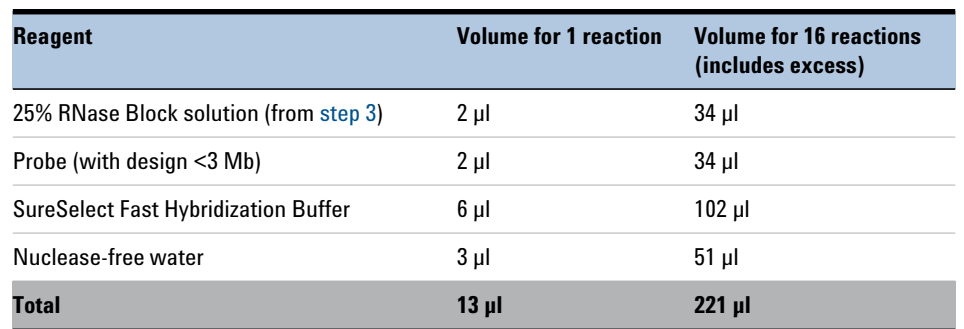

#### <span id="page-39-1"></span>**Table 16** Preparation of Probe Hybridization Mix for **probes <3 Mb**

<span id="page-39-0"></span>**5** Once the thermal cycler starts Segment 3 of the program in Table 13 (1 minute at 65°C), pause the program. With the cycler paused, and while keeping the  $DNA + Blocker$  samples in the cycler, transfer 13  $\mu$ of the room-temperature Probe Hybridization Mix from [step](#page-38-0) 4 to each sample well.

Mix well by pipetting up and down 8 to 10 times.

**6** Seal the wells with fresh domed strip caps. Make sure that all wells are completely sealed. Vortex at high speed for 5 seconds, and then spin the tubes or plate briefly and return the samples to the thermal cycler.

The hybridization reaction wells now contain approximately 30 µl.

**7** Resume the thermal cycling program to allow hybridization of the prepared DNA samples to the probe.

**CAUTION** Wells must be adequately sealed to minimize evaporation, or your results can be negatively impacted.

> Before you do the first experiment, make sure the plasticware and capping method are appropriate for the thermal cycler. Check that no more than 4 µl is lost to evaporation under the conditions used for hybridization.

## **Step 3. Prepare streptavidin-coated magnetic beads**

The hybrid capture protocol uses the SureSelect<sup>QXT</sup> Reagent Kit components in [Table 17](#page-40-0) in addition to the streptavidin- coated magnetic beads obtained from another supplier (see [Table 1 on page 13](#page-12-0)).

| <b>Kit Component</b>            | <b>Storage Location</b>             | <b>Where Used</b> |
|---------------------------------|-------------------------------------|-------------------|
| SureSelect Binding Buffer       | SureSelect QXT Hyb Module Box 1, RT | page 41 (below)   |
| <b>SureSelect Wash Buffer 2</b> | SureSelect QXT Hyb Module Box 1, RT | page 42           |
| <b>SureSelect Wash Buffer 1</b> | SureSelect QXT Hyb Module Box 1, RT | page 43           |

<span id="page-40-0"></span>**Table 17** Reagents for hybrid capture

**NOTE** If you are equipped for higher-volume magnetic bead captures, the streptavidin beads may be batch-washed in an Eppendorf tube or conical vial. Start the batch-washing procedure using excess bead solution. After resuspending the washed beads in the appropriate volume of SureSelect Binding Buffer, aliquot 200 µl of the washed beads to plate or strip tube wells to be used for hybridization capture.

- **1** Vigorously resuspend the Dynabeads MyOne Streptavidin T1 magnetic beads on a vortex mixer. The magnetic beads settle during storage.
- **2** For each hybridization sample, add 50 µl of the resuspended beads to wells of a fresh PCR plate or a strip tube.
- <span id="page-40-2"></span><span id="page-40-1"></span>**3** Wash the beads:
	- **a** Add 200 µl of SureSelect Binding Buffer.
	- **b** Mix by pipetting up and down 10 times.
	- **c** Put the plate or strip tube into a magnetic separator device.
	- **d** Wait at least 5 minutes or until the solution is clear, then remove and discard the supernatant.
	- **e** Repeat [step](#page-40-2) a through [step](#page-40-3) d two more times for a total of 3 washes.
- <span id="page-40-3"></span>**4** Resuspend the beads in 200 µl of SureSelect Binding Buffer.

<span id="page-41-0"></span>**Step 4. Capture the hybridized DNA using streptavidin-coated beads**

# **Step 4. Capture the hybridized DNA using streptavidin-coated beads**

- **1** After all streptavidin bead preparation steps are complete and with the hybridization thermal cycling program in the final 65°C hold segment (see Table 13 on page 38), transfer the samples to room temperature.
- **2** Immediately transfer the entire volume (approximately 30 µl) of each hybridization mixture to wells containing 200 µl of washed streptavidin beads. Seal the wells with fresh caps.
- <span id="page-41-2"></span>**3** Incubate the capture plate or strip tube on a 96- well plate mixer, mixing vigorously (at 1800 rpm), for 30 minutes at room temperature.

**Make sure the samples are properly mixing in the wells.**

- <span id="page-41-1"></span>**4** During the 30- minute incubation for capture, prewarm Wash Buffer 2 at 65°C as described below.
	- **a** Place 200- µl aliquots of Wash Buffer 2 in wells of a fresh 96- well plate or strip tubes. Aliquot 3 wells of buffer for each DNA sample in the run.
	- **b** Cap the wells with fresh domed caps and then incubate in the thermal cycler, with heated lid ON, held at 65°C until used in [step](#page-42-1) 10.
- **5** When the 30- minute incubation period initiated in [step](#page-41-2) 3 is complete, collect the liquid at the bottom of wells using the method appropriate for your labware:
	- **•** For samples in strip tubes, spin the samples briefly.
	- **•** For samples in 96- well plates, collect the liquid in the wells manually, using a swift, sharp flicking motion.

**CAUTION** Do not spin the streptavidin bead-bound DNA samples held in 96-well plates using a plate spinner or centrifuge during the wash steps. Spinning the 96-well plates can over-pack the streptavidin beads, preventing complete resuspension during the washes and can adversely impact sample recovery.

> **6** Put the plate or strip tube in a magnetic separator to collect the beads from the suspension. Wait 1 minute for the solution to clear, then remove and discard the supernatant.

<span id="page-42-0"></span>**7** Resuspend the beads in 200 µl of SureSelect Wash Buffer 1 (held at room temperature) by pipetting up and down 8 to 10 times.

**Make sure the beads are in suspension before proceeding.**

- **8** Seal the wells with fresh caps, then mix by vortexing at high speed for 8 seconds. Collect the liquid at the bottom of wells using the method appropriate for your labware (spinning for strip tubes or manual collection for 96- well plates).
- **9** Put the plate or strip tube in a magnetic separator. Wait 1 minute for the solution to clear, then remove and discard the supernatant.

**CAUTION** Make sure that the Wash Buffer 2 is pre-warmed to 65°C before use in [step 10](#page-42-1) below.

- <span id="page-42-2"></span><span id="page-42-1"></span>**10 Remove the plate or strip tubes from the magnetic separator and transfer to a rack at room temperature.** Wash the beads with Wash Buffer 2, using the protocol steps below.
	- **a** Resuspend the beads in 200 µl of 65°C prewarmed Wash Buffer 2. Pipette up and down at least 10 times to resuspend the beads.

**Make sure the beads are in suspension before proceeding.**

- **b** Seal the wells with fresh caps and then vortex at high speed for 5 seconds. Collect the liquid at the bottom of wells using the method appropriate for your labware (spinning for strip tubes or manual collection for 96- well plates).
- **c** Incubate the samples for 10 minutes at 65°C in the thermal cycler with the heated lid ON.
- **d** Put the plate or strip tube in the magnetic separator at room temperature.
- <span id="page-42-3"></span>**e** Wait 1 minute for the solution to clear, then remove and discard the supernatant.
- **f** Repeat [step](#page-42-2) a through [step](#page-42-3) e two more times for a total of 3 washes.
- **11** After removing the supernatant from the final wash, spin the samples briefly, return the plate or tubes to the magnetic stand, and then remove any remaining wash buffer droplets.

**Step 4. Capture the hybridized DNA using streptavidin-coated beads**

**12** Add 23 µl of nuclease-free water to each sample well. Place the capture plate or strip tube on ice until PCR reactions are set up on [page](#page-46-0) 47. Proceed to ["Indexing and Sample Processing for Multiplexed](#page-44-0)  [Sequencing"](#page-44-0) on page 45.

Captured DNA is retained on the streptavidin beads during the post-capture amplification **Step. Do not separate the supernatant from the beads at this step.**<br>Step. Do not separate the supernatant from the beads at this step.

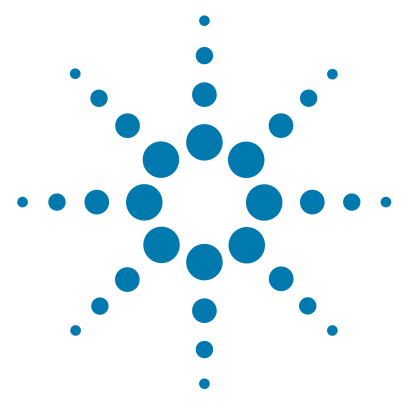

<span id="page-44-0"></span>**4**

# **Indexing and Sample Processing for Multiplexed Sequencing**

[Step 1. Amplify the captured libraries to add index tags](#page-45-0)[Step 2. Purify the amplified captured libraries using AMPure XP beads](#page-48-0)[Step 3. Assess indexed library DNA quantity and quality](#page-50-0) 51 [Step 4. Quantify each index-tagged library by QPCR \(optional\)](#page-54-0) 55 [Step 5. Pool samples for multiplexed sequencing](#page-55-0)[Step 6. Prepare sequencing samples](#page-57-0)[Step 7. Set up the sequencing run and trim adaptors from the reads](#page-62-0)

This chapter describes the steps to add index tags by amplification, and to purify and assess quality and quantity of the indexed libraries. Sample pooling instructions are provided to prepare the indexed samples for multiplexed sequencing, and guidelines are provided for downstream sequencing steps.

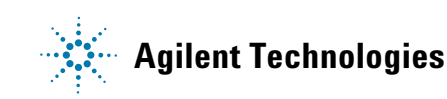

# **Step 1. Amplify the captured libraries to add index tags**

In this step, the SureSelect- enriched DNA libraries are PCR amplified using the appropriate pair of dual indexing primers.

<span id="page-45-0"></span>**CAUTION** To avoid cross-contaminating libraries, set up PCR mixes in a dedicated clean area or PCR hood with UV sterilization and positive air flow.

> This step uses the components listed in Table [18](#page-45-1). Thaw then vortex to mix the reagents listed below and keep on ice.

<span id="page-45-1"></span>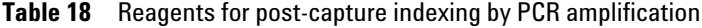

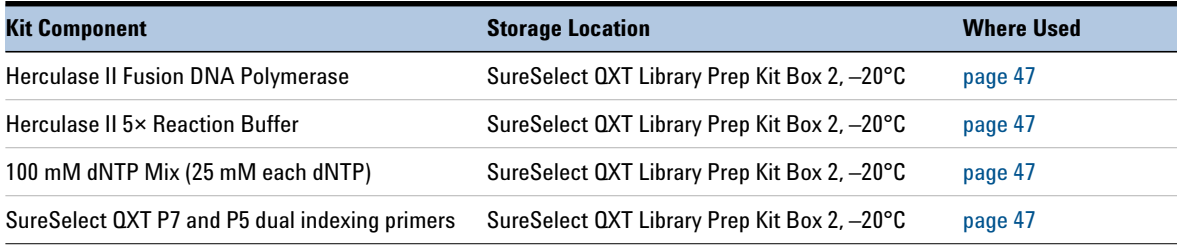

Prepare one indexing amplification reaction for each DNA library.

**1** Determine the appropriate index assignments for each sample. See the [Reference](#page-66-0) section for sequences of the index portion of the P7 ([page](#page-69-0) 70) and P5 ([page](#page-70-0) 71) indexing primers used to amplify the DNA libraries in this step.

Use a different indexing primer combination for each sample to be sequenced in the same lane.

#### For sample multiplexing, Agilent recommends maximizing index diversity on both P7 and P5 primers as required for color balance. For example, when 8-plexing, use eight different P7 index primers with two P5 index primers. See Table [41 on page](#page-71-0) 72 and Table [42 on page](#page-72-0) 73 for additional details. **NOTE**

<span id="page-46-3"></span>**2** Prepare the appropriate volume of PCR reaction mix, as described in [Table](#page-46-1) 19, on ice. Mix well on a vortex mixer.

| <b>Reagent</b>                     | <b>Volume for 1 reaction</b> | <b>Volume for 16 reactions</b><br>(includes excess) |
|------------------------------------|------------------------------|-----------------------------------------------------|
| Nuclease-free water                | $13.5$ µl                    | $229.5$ µl                                          |
| Herculase II 5× Reaction Buffer    | $10 \mu$                     | $170$ µl                                            |
| 100 mM dNTP Mix (25 mM each dNTP)  | $0.5$ µl                     | $8.5$ µl                                            |
| Herculase II Fusion DNA Polymerase | 1 µI                         | 17 µl                                               |
| <b>Total</b>                       | $25 \mu$                     | $425$ µl                                            |

<span id="page-46-1"></span>Table 19 Preparation of post-capture PCR Reaction mix

- <span id="page-46-0"></span>**3** Obtain the plate or strip tube containing the bead- bound target- enriched DNA samples from ice. Add 25 µl of the PCR reaction mix prepared in [step](#page-46-3) 2 to the  $23$ -µl of bead suspension in each sample well.
- <span id="page-46-2"></span>**4** Add 1 µl of the appropriate P7 dual indexing primer (P7 i1 to P7 i12) to each PCR reaction mixture well. Add only one of the twelve possible P7 primers to each reaction well.
- **5** Add 1 µl of the appropriate P5 dual indexing primer (P5 i13 to P5 i20) to each PCR reaction mixture well. Add only one of the eight possible P5 primers to each reaction well.

**6** Mix well by pipetting to ensure the beads are fully resuspended, then transfer the PCR plate or strip tube to a thermal cycler and run the PCR amplification program shown in [Table](#page-47-0) 20.

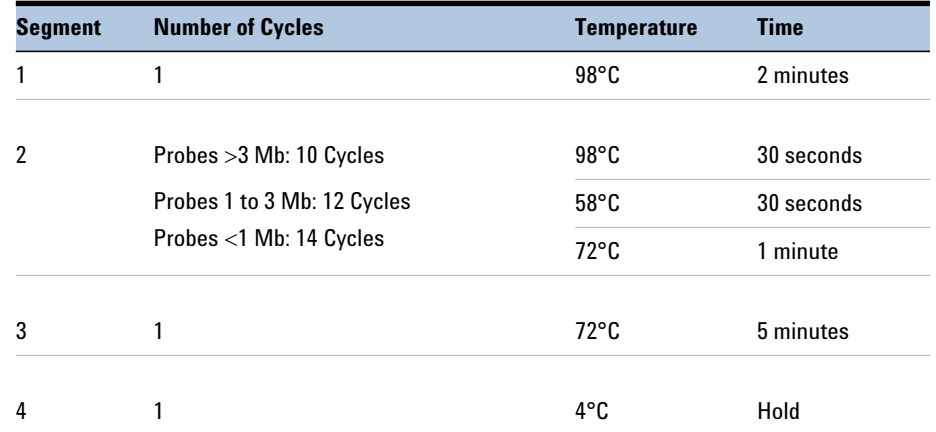

#### <span id="page-47-0"></span>**Table 20** Post-Capture PCR cycling program

**7** When the PCR amplification program is complete, spin the plate or strip tube briefly. Remove the streptavidin- coated beads by placing the plate or strip tube on the magnetic stand at room temperature. Wait 2 minutes for the solution to clear, then remove each supernatant (approximately 50 µl) to wells of a fresh plate or strip tube.

The beads can be discarded at this time.

# <span id="page-48-0"></span>**Step 2. Purify the amplified captured libraries using AMPure XP beads**

- **1** Let the AMPure XP beads come to room temperature for at least 30 minutes. *Do not freeze the beads at any time*.
- **2** Prepare 400 µl of fresh 70% ethanol per sample, plus excess, for use in [step](#page-48-1) 8.
- **3** Mix the AMPure XP bead suspension well so that the suspension appears homogeneous and consistent in color.
- **4** Add 60 µl of the homogeneous AMPure XP bead suspension to each 50- µl amplified DNA sample in the PCR plate or strip tube. Seal the wells with fresh caps, then vortex for 5 seconds. Briefly spin the samples to collect the liquid, without pelleting the beads.

Check that the beads are in a homogeneous suspension in the sample wells. Each well should have a uniform color with no layers of beads or clear liquid present.

- **5** Incubate samples for 5 minutes at room temperature.
- **6** Put the plate or strip tube on the magnetic stand at room temperature. Wait for the solution to clear (approximately 3 to 5 minutes).
- **7** While keeping the plate or tubes in the magnetic stand, carefully remove and discard the cleared solution from each well. Do not disturb the beads while removing the solution.
- <span id="page-48-1"></span>**8** Continue to keep the plate or tubes in the magnetic stand while you dispense 200 µl of fresh 70% ethanol in each sample well.
- <span id="page-48-2"></span>**9** Wait for 1 minute to allow any disturbed beads to settle, then remove the ethanol.
- **10** Repeat [step](#page-48-1) 8 and [step](#page-48-2) 9 once for a total of two washes. Make sure to remove all of the ethanol at each wash step.
- **11** Dry the samples on the thermal cycler (with lid open) at 37°C for 1 to 3 minutes. Do not overdry the samples.
- **12** Add 25 µl of nuclease- free water to each sample well.
- **13** Seal the sample wells, then mix well on a vortex mixer and briefly spin the plate to collect the liquid.
- **14** Incubate for 2 minutes at room temperature.
- **15** Put the plate in the magnetic stand and leave for 2 minutes or until the solution is clear.

#### **4 Indexing and Sample Processing for Multiplexed Sequencing**

**Step 2. Purify the amplified captured libraries using AMPure XP beads**

#### **16 Remove the cleared supernatant (approximately 25 µl) to a fresh LoBind tube.** You can discard the beads at this time.

**Stopping Point** If you do not continue to the next step, store the libraries at  $-20^{\circ}$ C.

# <span id="page-50-0"></span>**Step 3. Assess indexed library DNA quantity and quality**

### **Option 1: Analysis using the Agilent 2100 Bioanalyzer instrument and High Sensitivity DNA Assay**

Use the Bioanalyzer High Sensitivity DNA Assay to analyze the amplified indexed DNA. Perform the assay according to the [High Sensitivity DNA Kit](https://www.agilent.com/cs/library/usermanuals/public/2100_Bioanalyzer_HSDNA_QSG.pdf)  [Guide](https://www.agilent.com/cs/library/usermanuals/public/2100_Bioanalyzer_HSDNA_QSG.pdf)*.*

- **1** Set up the 2100 Bioanalyzer instrument as instructed in the reagent kit guide.
- **2** Prepare the chip, samples and ladder as instructed in the reagent kit guide, using 1 µl of each sample for the analysis.
- **3** Load the prepared chip into the instrument and start the run within five minutes after preparation.
- **4** Verify that the electropherogram shows the peak of DNA fragment size positioned between 325 and 450 bp. A sample electropherogram is shown in [Figure](#page-51-0) 4.
- **5** Measure the concentration of each library by integrating under the entire peak. For accurate quantification, make sure that the concentration falls within the linear range of the assay.

If you wish to more- precisely quantify the target enriched samples prior to pooling, proceed to ["Step 4. Quantify each index- tagged library by](#page-54-0)  [QPCR \(optional\)"](#page-54-0) on page 55.

Otherwise, proceed to ["Step 5. Pool samples for multiplexed](#page-55-0)  [sequencing"](#page-55-0) on page 56.

**Stopping Point** If you do not continue to the next step, store the libraries at 4°C overnight or at –20°C for prolonged storage.

# **4 Indexing and Sample Processing for Multiplexed Sequencing**

**Step 3. Assess indexed library DNA quantity and quality**

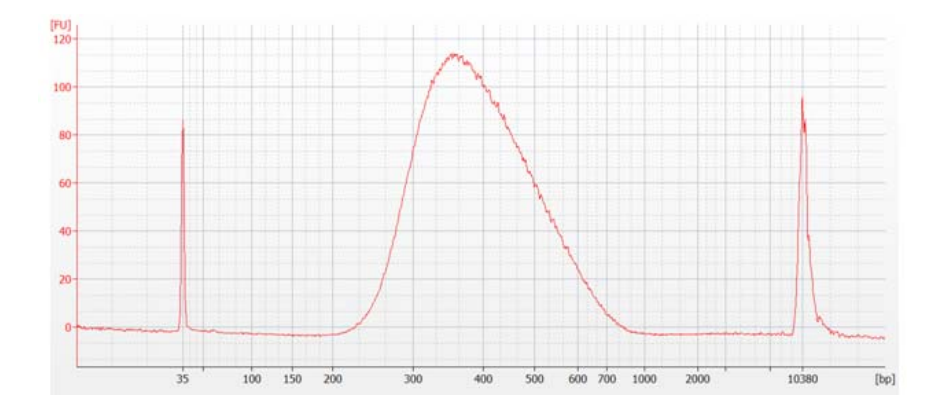

<span id="page-51-0"></span>**Figure 4** Post-capture analysis of amplified indexed library DNA using the 2100 Bioanalyzer and a High Sensitivity DNA Assay.

### **Option 2: Analysis using an Agilent TapeStation and High Sensitivity D1000 ScreenTape**

Use a High Sensitivity D1000 ScreenTape and associated reagent kit. Perform the assay according to the [Agilent High Sensitivity D1000 Assay](www.agilent.com/cs/library/usermanuals/public/HS-D1000_QuickGuide.pdf)  [Quick Guide.](www.agilent.com/cs/library/usermanuals/public/HS-D1000_QuickGuide.pdf)

<span id="page-52-0"></span>**1** Prepare the TapeStation samples as instructed in the reagent kit guide. Use 2 µl of each indexed DNA sample diluted with 2 µl of High Sensitivity D1000 sample buffer for the analysis.

**CAUTION** For accurate quantitation, make sure to thoroughly mix the combined DNA and sample buffer by vortexing the assay plate or tube strip for 1 minute on the IKA MS3 vortex mixer provided with the 4200/4150 TapeStation system before loading the samples.

- **2** Load the sample plate or tube strips from [step](#page-52-0) 1, the High Sensitivity D1000 ScreenTape, and loading tips into the TapeStation as instructed in the reagent kit guide. Start the run.
- **3** Verify that the electropherogram shows the peak of DNA fragment size positioned between 325 and 450 bp. A sample electropherogram is shown in [Figure](#page-53-0) 5.
- **4** Measure the concentration of each library by integrating under the entire peak.

If you wish to more- precisely quantify the target enriched samples prior to pooling, proceed to ["Step 4. Quantify each index- tagged library by](#page-54-0)  [QPCR \(optional\)"](#page-54-0) on page 55.

Otherwise, proceed to ["Step 5. Pool samples for multiplexed](#page-55-0)  [sequencing"](#page-55-0) on page 56.

**Stopping Point** If you do not continue to the next step, store the libraries at  $4^{\circ}$ C overnight or at –20°C for up to one month.

### **4 Indexing and Sample Processing for Multiplexed Sequencing**

**Step 3. Assess indexed library DNA quantity and quality**

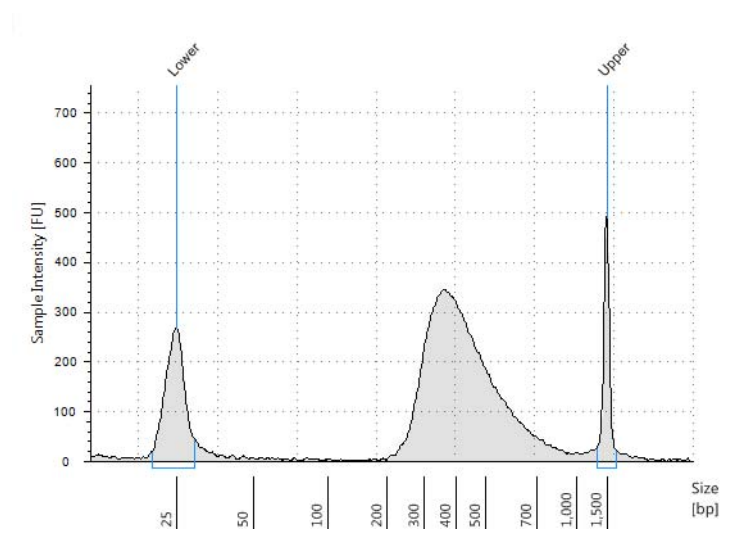

<span id="page-53-0"></span>**Figure 5** Post-capture analysis of amplified indexed library DNA using a High Sensitivity D1000 ScreenTape.

# <span id="page-54-0"></span>**Step 4. Quantify each index-tagged library by QPCR (optional)**

You can use the Agilent QPCR NGS Library Quantification Kit (for Illumina) to accurately determine the concentration of each index- tagged captured library. Refer to the protocol that is included with the Agilent QPCR NGS Library Quantification Kit (p/n G4880A) for more details to do this step.

- **1** Prepare a standard curve using the quantification standard included in the kit, according to the instructions provided in the user guide.
- **2** Dilute each index- tagged captured library such that it falls within the range of the standard curve.

Typically this corresponds to approximately a 1:1000 to 1:10,000 dilution of the captured DNA.

- **3** Prepare the QPCR master mix with Illumina adaptor- specific PCR primers according to instructions provided in the kit.
- **4** Add an aliquot of the master mix to PCR tubes and add template.
- **5** On a QPCR system, such as the Mx3005p, run the thermal profile outlined in the QPCR NGS Library Quantification kit user guide. Use the SYBR Green instrument setting.
- **6** Use the standard curve to determine the concentration of each unknown index- tagged library, in nM.

## <span id="page-55-0"></span>**Step 5. Pool samples for multiplexed sequencing**

The number of indexed libraries that may be multiplexed in a single sequencing lane is determined by the output specifications of the platform used, together with the amount of sequencing data required for your research design. Calculate the number of indexes that can be combined per lane, according to the capacity of your platform and the amount of sequencing data required per sample.

Guidelines for optimal low- level multiplexing of samples indexed using the SureSelect<sup>QXT</sup> dual indexes are provided on [page 72](#page-71-1).

**1** Combine the libraries such that each index-tagged sample is present in equimolar amounts in the pool. For each library, use the formula below to determine the amount of indexed sample to use.

Volume of Index = 
$$
\frac{V(f) \times C(f)}{\# \times C(i)}
$$

where *V(f)* is the final desired volume of the pool,

*C(f)* is the desired final concentration of all the DNA in the pool

*#* is the number of indexes, and

*C(i)* is the initial concentration of each indexed sample.

[Table](#page-55-1) 21 shows an example of the amount of 4 index- tagged samples (of different concentrations) and Low TE needed for a final volume of 20 µl at 10 nM.

<span id="page-55-1"></span>**Table 21** Example of indexed sample volume calculation for total volume of 20 µl

| <b>Component</b> | V(f)     | C(i)            | C(f)  | # | Volume to use (µl) |  |
|------------------|----------|-----------------|-------|---|--------------------|--|
| Sample 1         | $20 \mu$ | 20 nM           | 10 nM | 4 | 2.5                |  |
| Sample 2         | $20 \mu$ | 10 nM           | 10 nM | 4 | 5                  |  |
| Sample 3         | $20 \mu$ | $17 \text{ nM}$ | 10 nM | 4 | 2.9                |  |
| Sample 4         | $20 \mu$ | 25 nM           | 10 nM | 4 | 2                  |  |
| Low TE           |          |                 |       |   | 7.6                |  |

**2** Adjust the final volume of the pooled library to the desired final concentration.

- **•** If the final volume of the combined index- tagged samples is less than the desired final volume, V(f), add Low TE to bring the volume to the desired level.
- **•** If the final volume of the combined index- tagged samples is greater than the final desired volume, V(f), lyophilize and reconstitute to the desired volume.
- **3** If you store the library before sequencing, add Tween 20 to 0.1% v/v and store at - 20°C short term.

## <span id="page-57-0"></span>**Step 6. Prepare sequencing samples**

Proceed to cluster amplification using the appropriate Illumina Paired- End Cluster Generation Kit. See [Table 22](#page-57-1) for kit configurations compatible with the recommended read length plus reads for the SureSelect<sup>QXT</sup> 8-bp dual indexes.

The optimal seeding concentration for SureSelect<sup>QXT</sup> target-enriched libraries varies according to sequencing platform, run type and Illumina kit version. See [Table 22](#page-57-1) for guidelines. Seeding concentration and cluster density may also need to be optimized based on the DNA fragment size range for the library and on the desired output and data quality.

To do this step, refer to the manufacturer's instructions, using the modifications described on [page 59](#page-58-0) for use of the SureSelect<sup>QXT</sup> Read Primers with the Illumina Paired- End Cluster Generation Kits. Follow Illumina's recommendation for a PhiX control in a low- concentration spike- in for improved sequencing quality control.

| <b>Platform</b> | <b>Run Type</b>                  | <b>Read Length</b>                        | <b>SBS Kit Configuration</b> | <b>Chemistry</b> | <b>Seeding</b><br><b>Concentration</b> |
|-----------------|----------------------------------|-------------------------------------------|------------------------------|------------------|----------------------------------------|
| HiSeq 2500      | <b>Rapid Run</b>                 | $2 \times 100$ bp                         | 200 Cycle Kit                | v2               | $10 - 13$ pM                           |
| HiSeg 2500      | <b>High Output</b>               | $2 \times 100$ bp                         | 250 Cycle Kit                | v4               | $13 - 16$ pM                           |
| MiSeg           | All Runs                         | $2 \times 100$ bp or<br>$2 \times 150$ bp | 300 Cycle Kit                | v <sub>2</sub>   | $10 - 13$ pM                           |
| MiSeg           | All Runs                         | $2 \times 75$ bp                          | 150 Cycle Kit                | v3               | $14 - 19$ pM                           |
| NextSeq 500/550 | All Runs                         | $2 \times 100$ bp or<br>$2 \times 150$ bp | 300 Cycle Kit                | v2.5             | $1.3 - 1.8$ pM                         |
| HiSeq 3000/4000 | All Runs                         | $2 \times 100$ bp or<br>$2 \times 150$ bp | 300 Cycle Kit                | v1               | 300-400 pM                             |
| NovaSeq 6000    | Standard<br><b>Workflow Runs</b> | $2 \times 100$ bp or<br>$2 \times 150$ bp | 300 Cycle Kit                | $v1.0$ or $v1.5$ | $300 - 600$ pM                         |
| NovaSeg 6000    | Xp Workflow<br>Runs              | $2 \times 100$ bp or<br>$2 \times 150$ bp | 300 Cycle Kit                | $v1.0$ or $v1.5$ | 200-400 pM                             |

<span id="page-57-1"></span>**Table 22** Illumina Kit Configuration Selection Guidelines

If your application requires a different read length, verify that you have sufficient sequencing reagents to complete Reads 1 and 2 in addition to the dual 8-bp index reads.

<span id="page-58-0"></span>Using the SureSelect<sup>QXT</sup> Read Primers with Illumina's Paired-End Cluster Generation Kits

To sequence the SureSelect<sup>QXT</sup> libraries on Illumina's sequencing platforms, you need to use the following custom sequencing primers, provided in SureSelect QXT Library Prep Kit Box 2:

- **SureSelect QXT Read Primer 1**
- **SureSelect QXT Read Primer 2**
- **SureSelect QXT Index 1 Read Primer**
- **SureSelect QXT Index 2 Read Primer** (this primer is used only for HiSeq 3000, HiSeq 4000, and NextSeq platforms and for NovaSeq platform runs using v1.5 chemistry)

These SureSelect<sup>QXT</sup> custom sequencing primers are provided at 100  $\mu$ M and must be diluted in the corresponding Illumina primer solution, using the platform- specific instructions below:

**For the HiSeq 2500 platform**, combine the primers as shown in [Table 23](#page-59-0) or [Table 24](#page-59-1) on [page 60.](#page-59-0)

**For the HiSeq 3000 or HiSeq 4000 platform**, combine the primers as shown in [Table 25 on page 60](#page-59-2).

**For the MiSeq platform**, combine the primers as shown in [Table 26](#page-60-0) on [page 61](#page-60-0).

**For the NextSeq platform**, combine the primers as shown in [Table 27](#page-60-1) or [Table 28](#page-60-2) on [page 61.](#page-60-1)

**For the NovaSeq platform**, combine the primers as shown in [Table 29](#page-61-0) through [Table 32](#page-61-1) on [page 62.](#page-61-0)

**NOTE** It is important to combine the primers precisely in the indicated ratios. Carefully follow the instructions indicated in [Table 23](#page-59-0) to [Table 32.](#page-61-1) Where specified, add the custom primer volume directly to the solution already in cBot reagent plate wells. Otherwise, combine measured volumes of each solution; do not rely on volumes reported on vial labels or in Illumina literature. Vortex each mixture vigorously to ensure homogeneity for proper detection of the indexes using the custom read primers.

<span id="page-59-0"></span>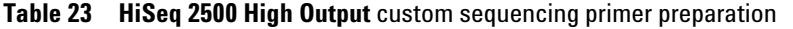

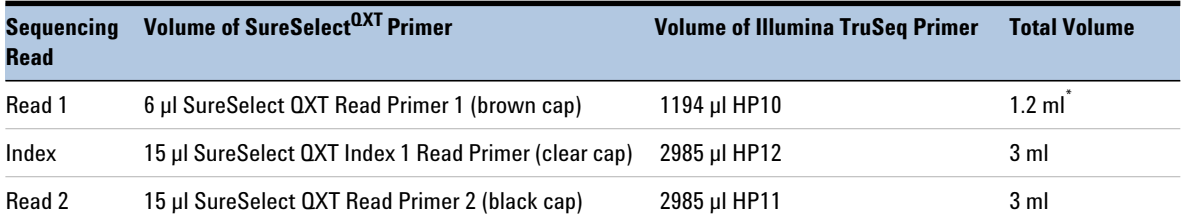

\* Aliquot the mixture as directed for HP6 or HP10 in Illumina's cluster generation protocol.

#### <span id="page-59-1"></span>**Table 24 HiSeq 2500 Rapid Mode** custom sequencing primer preparation

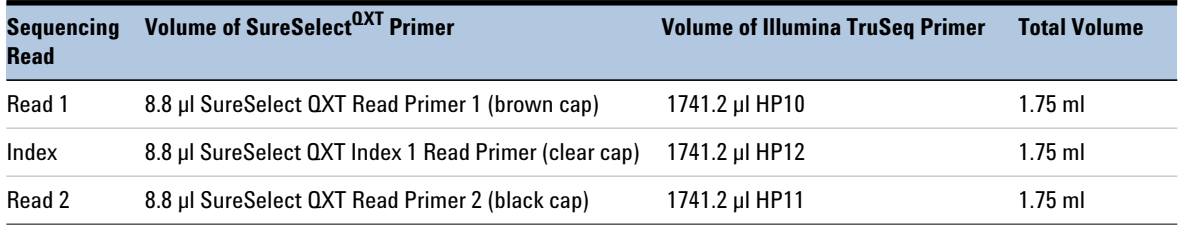

#### <span id="page-59-2"></span>**Table 25 HiSeq 3000 and HiSeq 4000** custom sequencing primer preparation

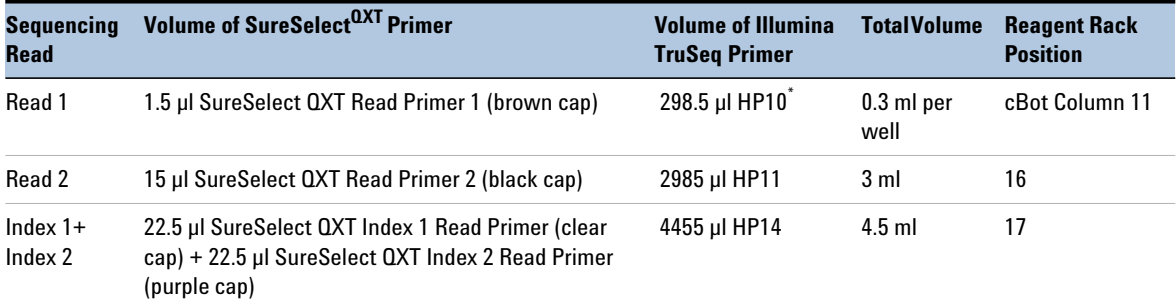

\* Use cBot recipe *HiSeq\_3000\_4000\_HD\_Exclusion\_Amp\_v1.0*. Add 1.5 µl SureSelect QXT Read Primer 1 to the 298.5 µl of HP10 in each well of column 11 in the cBot reagent plate.

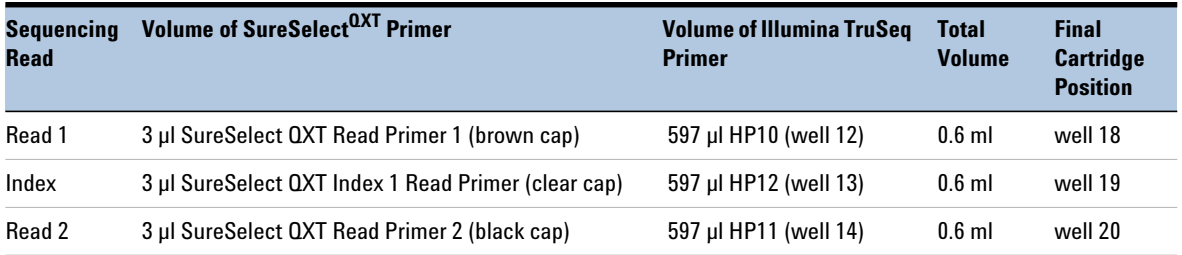

#### <span id="page-60-0"></span>**Table 26 MiSeq platform** custom sequencing primer preparation

### <span id="page-60-1"></span>**Table 27 NextSeq 500/550 High-Output v2 Kit** custom sequencing primer preparation

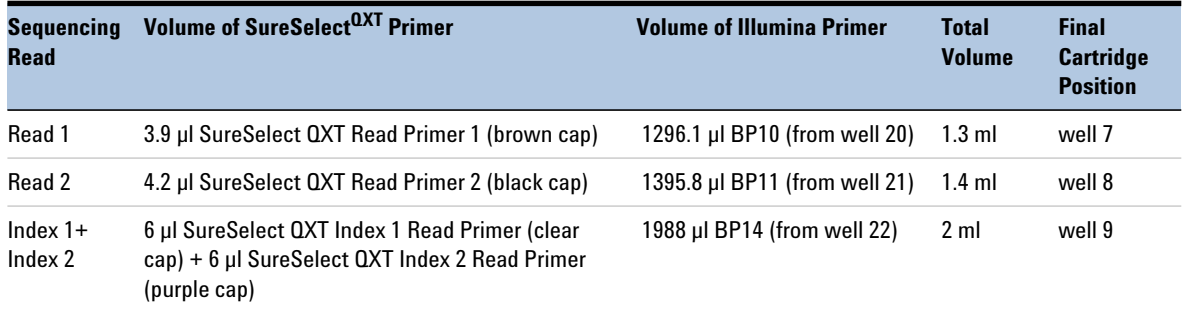

### <span id="page-60-2"></span>**Table 28 NextSeq 500/550 Mid-Output v2 Kit** custom sequencing primer preparation

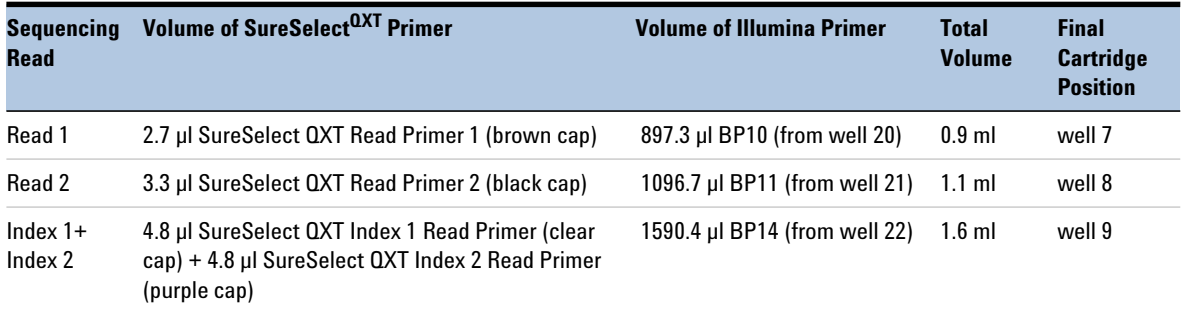

#### <span id="page-61-0"></span>**Table 29 NovaSeq 6000 using SP/S1/S2 flowcell with v1.0 chemistry** custom sequencing primer preparation

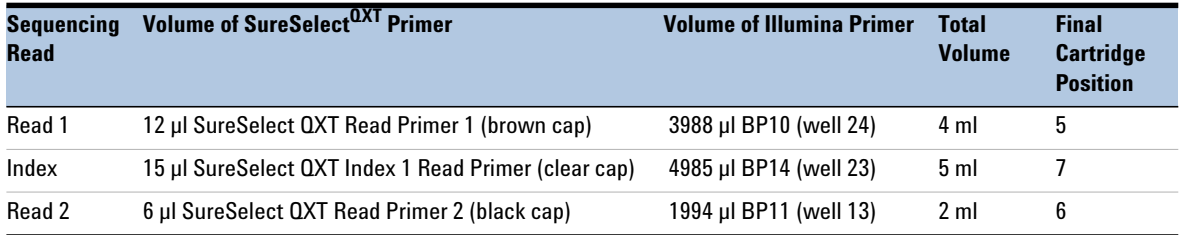

#### **Table 30 NovaSeq 6000 using S4 flowcell with v1.0 chemistry** custom sequencing primer preparation

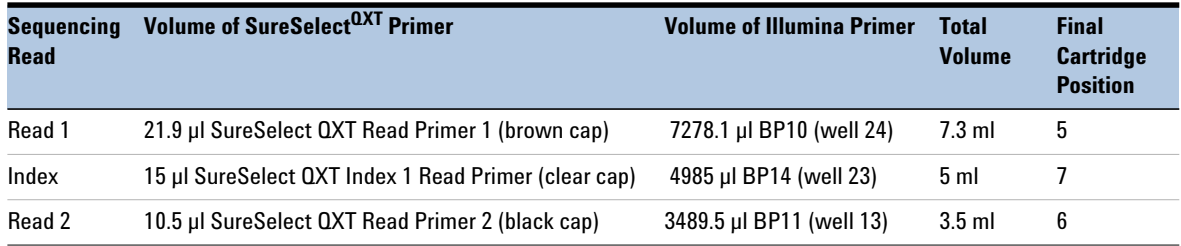

#### **Table 31 NovaSeq 6000 using SP/S1/S2 flowcell with v1.5 chemistry** custom sequencing primer preparation

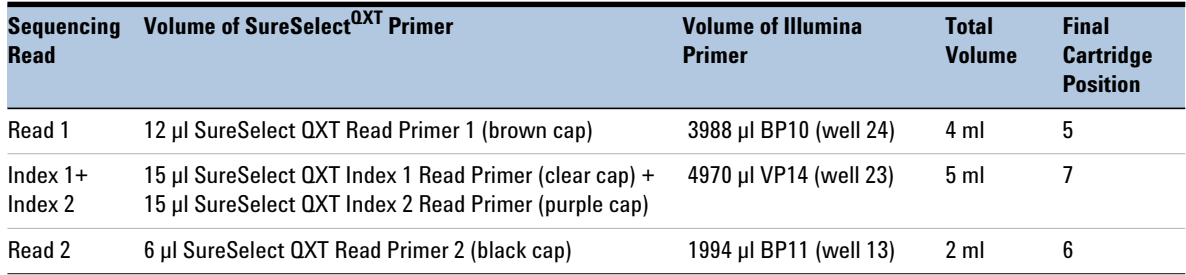

### <span id="page-61-1"></span>**Table 32 NovaSeq 6000 using S4 flowcell with v1.5 chemistry** custom sequencing primer preparation

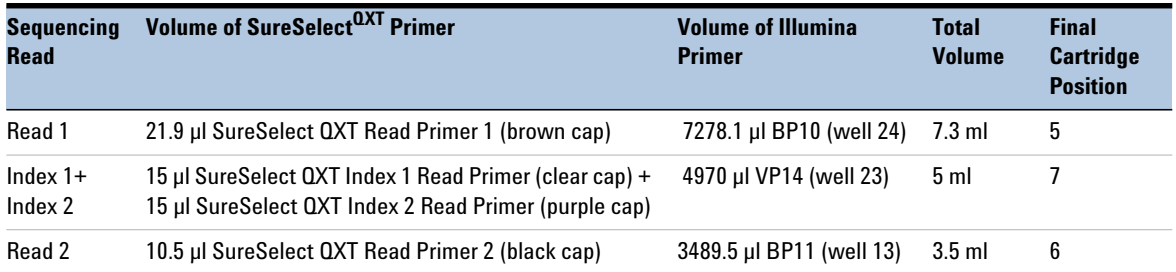

# <span id="page-62-0"></span>**Step 7. Set up the sequencing run and trim adaptors from the reads**

Refer to Illumina protocols to set up custom sequencing primer runs, using the additional guidelines outlined below.

For SureSelect<sup>QXT</sup> dual index sequence information, see [page 70.](#page-69-1)

Before aligning reads to the reference genome, SureSelect<sup>QXT</sup> adaptor sequences must be trimmed from the reads. You can use SureCall, Agilent's NGS data analysis software, to perform adaptor trimming, alignment of reads and variant calling of FASTQ sequencing data files generated by Illumina sequencers. To download SureCall free- of- charge and for additional information, including tutorials on this software, visit the [SureCall page at www.agilent.com](http://www.genomics.agilent.com/en/NGS-Data-Analysis-Software/SureCall/?cid=AG-PT-154&tabId=AG-PR-1196&Nty=1&Ntx=mode+matchall&Ntk=BasicSearch&N=4294967292+4294967234+4294967294+4294967244&type=baseSearch&No=0&Ntt=surecall).

To use SureCall to analyze SureSelect<sup>QXT</sup> library data, you first need to define an analysis workflow. This analysis workflow identifies the libraries as SureSelect<sup>QXT</sup> libraries and enables automated adaptor trimming. The trimmed FASTQ files can then be used for alignment to generate BAMs for downstream analysis.

To create the analysis workflow, refer to [Figure 6](#page-63-0) on [page 64.](#page-63-0) Upon starting SureCall, click the **Analysis Workflow** tab. Choose the appropriate analysis type (single sample, paired, or trio analysis), and then click the **Import Unaligned Files** button. Using the menus near the top of the screen, choose the appropriate design description from the *Design* menu, select **Default SureSelect Method** from the *Analysis Method* menu, and select **QXT** from the *Library Prep* menu. Within the *Select Unaligned Sample Files* window, specify your read 1 and read 2 files using the **Add** buttons. Once done, refer to the SureCall guide for next steps on alignment and variant calling.

If using another pipeline for alignment and downstream analysis, refer to the platform- specific guidelines starting on [page 64.](#page-63-1)

#### **4 Indexing and Sample Processing for Multiplexed Sequencing**

**Step 7. Set up the sequencing run and trim adaptors from the reads**

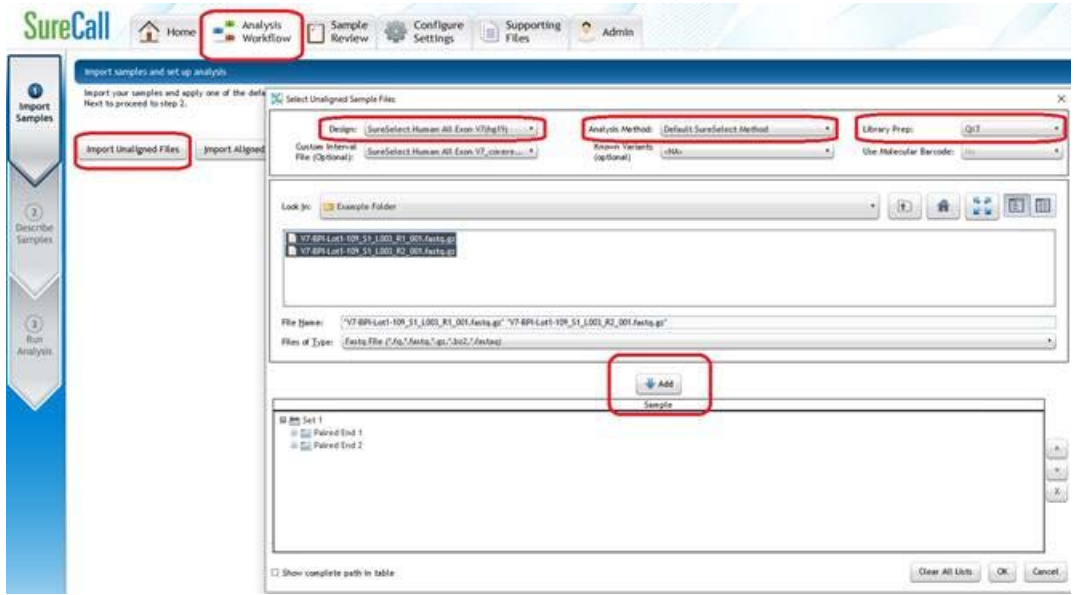

<span id="page-63-0"></span>**Figure 6** Analysis workflow setup in SureCall.

#### <span id="page-63-1"></span>**MiSeq platform sequencing run setup and adaptor trimming guidelines**

Use the Illumina Experiment Manager (IEM) software to generate a custom primer Sample Sheet.

Set up the run to include adapter trimming using the IEM Sample Sheet Wizard. When prompted by the wizard, select the *Use Adapter Trimming* option, and specify **CTGTCTCTTGATCACA** as the adapter sequence. This enables the MiSeq Reporter software to identify the adaptor sequence and trim the adaptor from reads.

#### **HiSeq/NextSeq/NovaSeq platform sequencing run setup and adaptor trimming guidelines**

Set up sequencing runs using the settings shown in [Table 33.](#page-64-0) For HiSeq runs, select *Dual Index* on the *Run Configuration* screen of the instrument control software interface. Since custom primers are spiked into the standard sequencing primer tubes, no additional specialized settings are required to accommodate the use of custom primers in the run.

For the NextSeq or NovaSeq platform, Cycle Number and custom sequencing primer settings can be specified on the *Run Configuration* screen of the instrument control software interface.

| <b>Run Segment</b> | <b>Cycle Number</b> |
|--------------------|---------------------|
| Read 1             | 100                 |
| Index $1$ (i7)     | 8                   |
| Index $2$ (i5)     | 8                   |
| Read 2             | 100                 |

<span id="page-64-0"></span>**Table 33** Run Configuration screen Cycle Number settings

After the sequencing run is complete, generate demultiplexed FASTQ data following Illumina's instructions and then trim adaptor sequences from the reads using the Trimmer utility of the Agilent Genomics NextGen Toolkit (AGeNT). For additional information and to download this toolkit free- of- charge, visit the [AGeNT page at www.agilent.com](http://www.genomics.agilent.com/en/NGS-Data-Analysis-Software/AGeNT/?cid=AG-PT-154&tabId=prod2570007).

### **4 Indexing and Sample Processing for Multiplexed Sequencing**

**Step 7. Set up the sequencing run and trim adaptors from the reads**

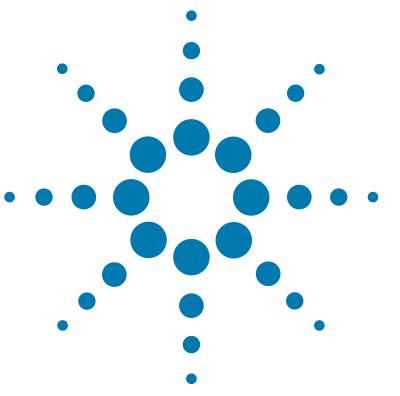

# **Reference**

<span id="page-66-0"></span>**5**

[Kit Contents](#page-67-0) 68

Nucleotide Sequences of SureSelect<sup>QXT</sup> Dual Indexes 70 [Guidelines for Multiplexing with Dual-Indexed Samples](#page-71-2) 72 [Quick Reference Guide to SureSelect Protocol Differences](#page-73-0) 74

This chapter contains reference information, including component kit contents and reference information for use during the downstream sample sequencing steps.

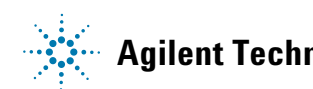

# <span id="page-67-0"></span>**Kit Contents**

SureSelect<sup>QXT</sup> Reagent Kits contain the following component kits:

<span id="page-67-1"></span>**Table 34** SureSelect<sup>QXT</sup> Reagent Kit Contents

| <b>Component Kits</b>                                                        | <b>Storage Condition</b> | G9683A<br><b>16 Samples</b> | G9683B<br>96 Samples |
|------------------------------------------------------------------------------|--------------------------|-----------------------------|----------------------|
| SureSelect QXT Library Prep Kit, Box 2 <sup>*</sup>                          | $-20^{\circ}$ C          | 5500-0126                   | 5500-0127            |
| SureSelect QXT Target Enrichment Kit, ILM Hyb Module, Box 1 Room Temperature |                          | 5190-7333                   | 5190-7335            |
| SureSelect QXT Target Enrichment Kit, ILM Hyb Module, Box 2 -20°C            |                          | 5190-7332                   | 5190-7334            |

\* SureSelect QXT Library Prep Kit, Box 1 is not required for the workflow described in this manual.

The contents of each of the component kits listed in [Table 34](#page-67-1) are described in [Table 35](#page-67-2) to [Table 37](#page-68-0) below.

<span id="page-67-2"></span>**Table 35** SureSelect QXT Library Prep Kit Box 2 Content

| <b>Kit Component</b>                                  | <b>16 Reactions</b>                                                               | <b>96 Reactions</b>                                                                 |
|-------------------------------------------------------|-----------------------------------------------------------------------------------|-------------------------------------------------------------------------------------|
| SureSelect OXT Buffer                                 | tube with white cap                                                               | hottle                                                                              |
| SureSelect QXT Enzyme Mix ILM                         | tube with orange cap                                                              | tube with orange cap                                                                |
| <b>Herculase II Fusion DNA Polymerase</b>             | tube with red cap                                                                 | tube with red cap                                                                   |
| Herculase II 5x Reaction Buffer                       | tube with clear cap                                                               | tube with clear cap                                                                 |
| 100 mM dNTP Mix (25 mM each dNTP) tube with green cap |                                                                                   | tube with green cap                                                                 |
| DMS0                                                  | tube with green cap                                                               | tube with green cap                                                                 |
| SureSelect QXT Read Primer 1                          | tube with amber cap                                                               | tube with amber cap                                                                 |
| SureSelect QXT Read Primer 2                          | tube with black cap                                                               | tube with black cap                                                                 |
| SureSelect QXT Index 1 Read Primer                    | tube with clear cap                                                               | tube with clear cap                                                                 |
| SureSelect QXT Index 2 Read Primer                    | tube with purple cap                                                              | tube with purple cap                                                                |
| SureSelect QXT P7 dual indexing<br>primers            | P7 i1 through P7 i8 provided in 8 tubes<br>with yellow caps (one tube per primer) | P7 i1 through P7 i12 provided in 12 tubes<br>with yellow caps (one tube per primer) |
| SureSelect QXT P5 dual indexing<br>primers            | P5 i13 and P5 i14 provided in 2 tubes with<br>blue caps (one tube per primer)     | P5 i13 through P5 i20 provided in 8 tubes<br>with blue caps (one tube per primer)   |

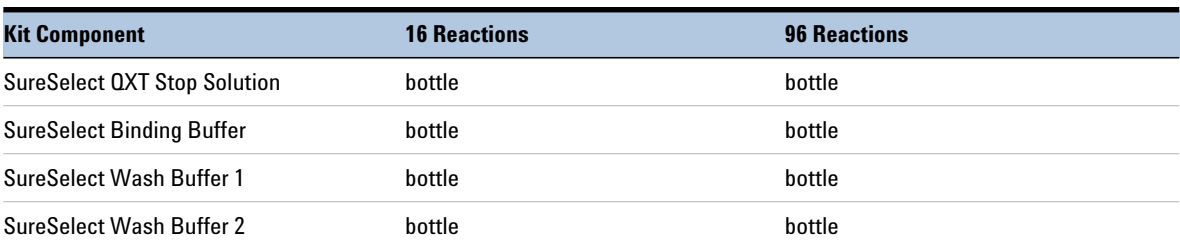

### **Table 36** SureSelect QXT Hyb Module Box 1 Content

#### <span id="page-68-0"></span>**Table 37** SureSelect QXT Hyb Module Box 2 Content

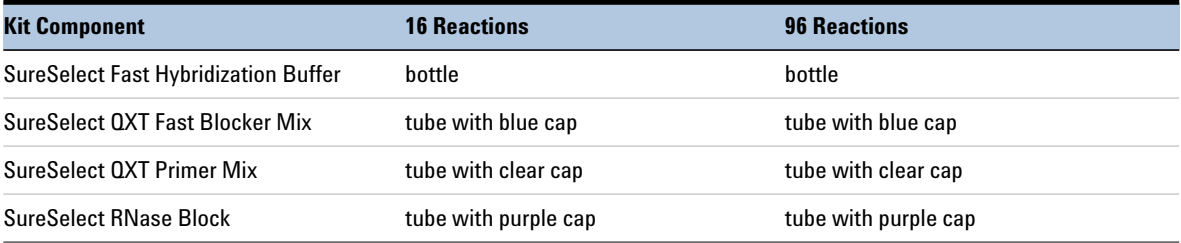

# <span id="page-69-2"></span><span id="page-69-1"></span>**Nucleotide Sequences of SureSelectQXT Dual Indexes**

The nucleotide sequence of each SureSelect<sup>QXT</sup> index is provided in the tables below.

Note that some index number assignments of the SureSelect<sup>QXT</sup> P5 and P7 indexes differ from the index number assignments used by Illumina for indexes of similar or identical sequence.

Each index is 8 bases in length. Refer to Illumina's sequencing run setup instructions for sequencing libraries using 8- base indexes.

| <b>Index Number</b>  | <b>Sequence</b> |
|----------------------|-----------------|
| P7 Index 1 (P7 i1)   | TAAGGCGA        |
| P7 Index 2 (P7 i2)   | CGTACTAG        |
| P7 Index 3 (P7 i3)   | AGGCAGAA        |
| P7 Index 4 (P7 i4)   | <b>TCCTGAGC</b> |
| P7 Index 5 (P7 i5)   | GTAGAGGA        |
| P7 Index 6 (P7 i6)   | TAGGCATG        |
| P7 Index 7 (P7 i7)   | <b>CTCTCTAC</b> |
| P7 Index 8 (P7 i8)   | CAGAGAGG        |
| P7 Index 9 (P7 i9)   | GCTACGCT        |
| P7 Index 10 (P7 i10) | CGAGGCTG        |
| P7 Index 11 (P7 i11) | AAGAGGCA        |
| P7 Index 12 (P7 i12) | GGACTCCT        |

<span id="page-69-0"></span>Table 38 SureSelect<sup>QXT</sup> P7 Indexes 1 to 12

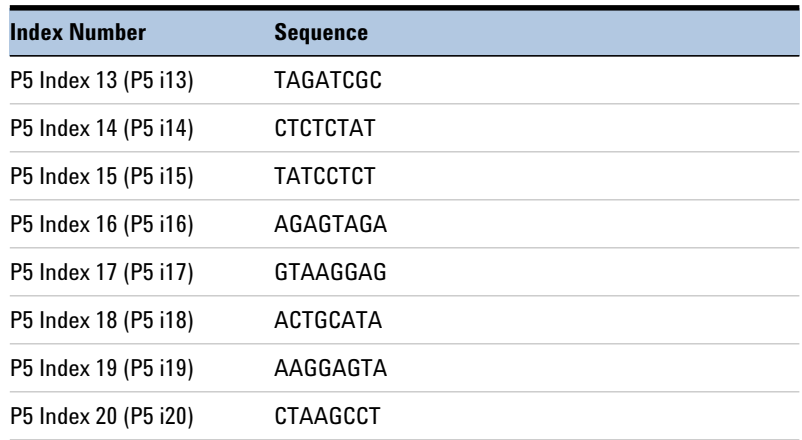

<span id="page-70-1"></span><span id="page-70-0"></span>Table 39 SureSelect<sup>QXT</sup> P5 Indexes 13 to 20 for HiSeq 2500, MiSeq, or NovaSeq (v1.0 chemistry) platform

Table 40 SureSelect<sup>QXT</sup> P5 Indexes 13 to 20 for HiSeq 3000/4000, NextSeq, or NovaSeq (v1.5 chemistry) platform $*$ 

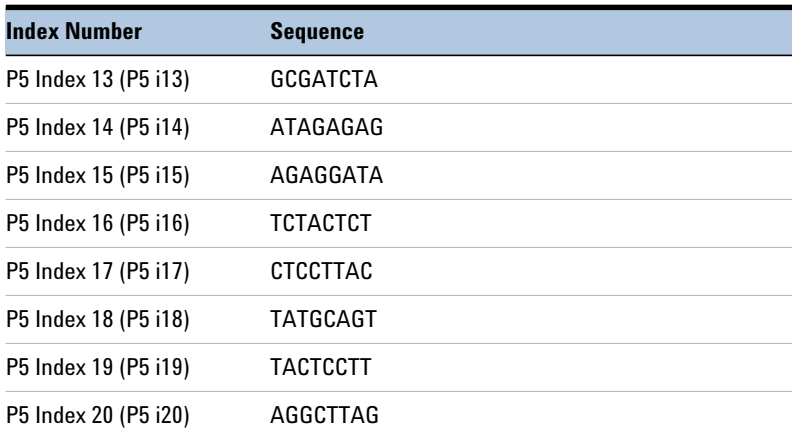

\* When doing runs on these platforms through BaseSpace, use the reverse complement sequences provided in [Table 39](#page-70-1).

# <span id="page-71-2"></span><span id="page-71-1"></span>**Guidelines for Multiplexing with Dual-Indexed Samples**

Agilent recommends following the dual index sample pooling guidelines shown in [Table](#page-71-3) 41 for 16 reaction kits and shown in [Table 42](#page-72-1) for 96 reaction kits. These are designed to maintain color balance at each cycle of the index reads on both ends. They also provide flexibility of demultiplexing as single or dual indexed samples in low- plexity experiments. One- base mismatches should be allowed during demultiplexing.

| <b>Plexity of Sample</b><br>Pool | <b>Recommended SureSelect<sup>QXT</sup> P7 Indexes</b>                                                                                                    | <b>Recommended SureSelect<sup>QXT</sup> P5 Indexes</b> |
|----------------------------------|----------------------------------------------------------------------------------------------------|--------------------------------------------------------|
| 1-plex                           | Any P7 index (i1 to i8)                                                                                                    | Either P5 index (i13 or i14)                           |
| 2-plex                           | P7 i1 and P7 i2 OR<br>P7 i2 and P7 i4                                                                                                    | P5 i13 and P5 i14                                      |
| 3-plex                           | P7 i1, P7 i2 and P7 i4 OR<br>P7 i3, P7 i4 and P7 i6 OR<br>P7 i5, P7 i7 and P7 i8                                                                                        | P5 i13 and P5 i14 (as needed)                          |
| 4- or 5-plex                     | P7 i1, P7 i2, P7 i4 and any additional P7 index(es) OR<br>P7 i3, P7 i4, P7 i6 and any additional P7 index(es) OR<br>P7 i5, P7 i7, P7 i8 and any additional P7 index(es) | P5 i13 and P5 i14 (as needed)                          |
| $6-$ to 8-plex                   | Any combination of 6, 7, or 8 different P7 indexes                                                                                                    | P5 i13 and P5 i14 (as needed)                          |
| 9-to 16-plex                     | All eight P7 indexes (i1 to i8)                                                                                                    | P5 i13 and P5 i14 (as needed)                          |

<span id="page-71-3"></span><span id="page-71-0"></span>**Table 41** Dual index sample pooling guidelines for 16 Reaction Kits
**Guidelines for Multiplexing with Dual-Indexed Samples**

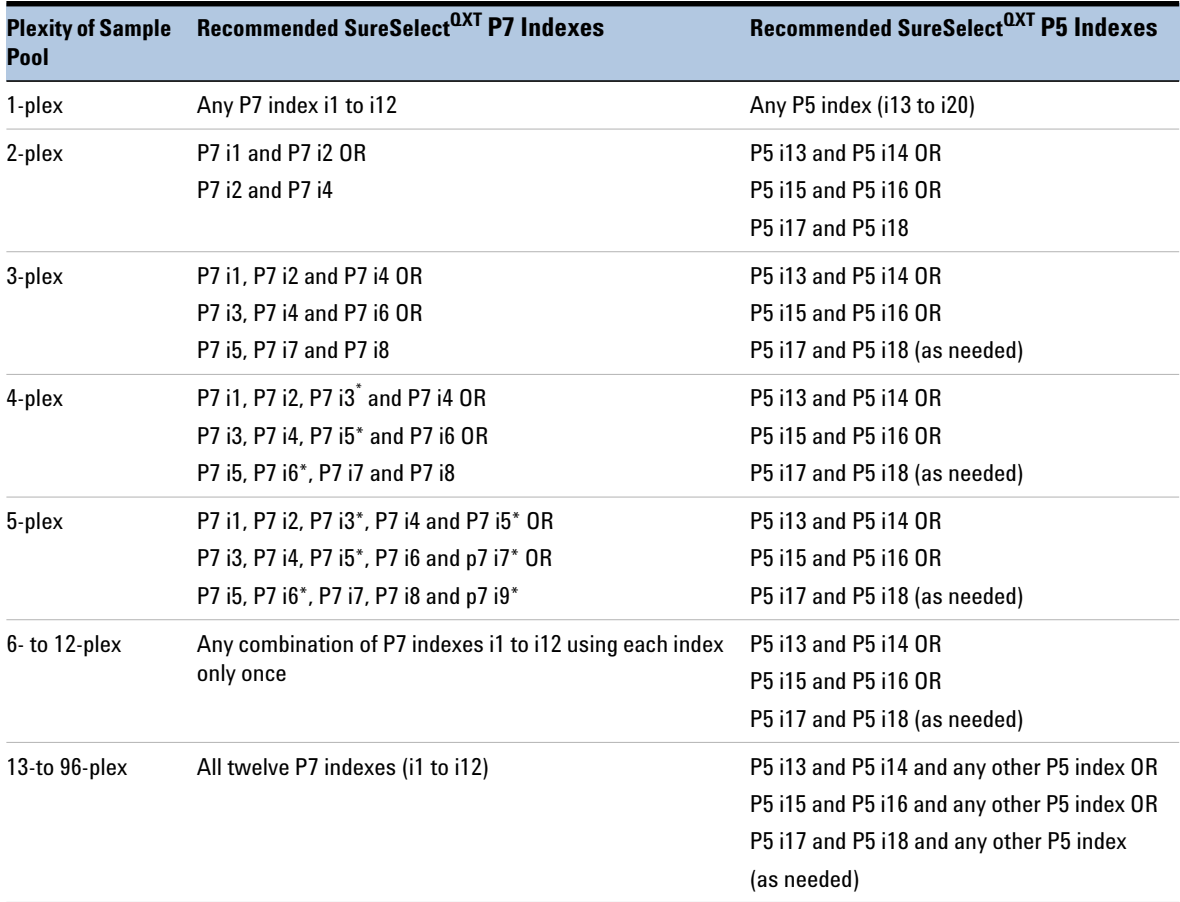

### **Table 42** Dual index sample pooling guidelines for 96 Reaction Kits

\* The indicated indexes may be substituted with another index, as long as the substitute index differs from all others used in the sample pool.

# **Quick Reference Guide to SureSelect Protocol Differences**

Key differences between the SureSelect<sup>QXT</sup>, SureSelect<sup>XT</sup>, and SureSelect<sup>XT2</sup> protocols are summarized below.

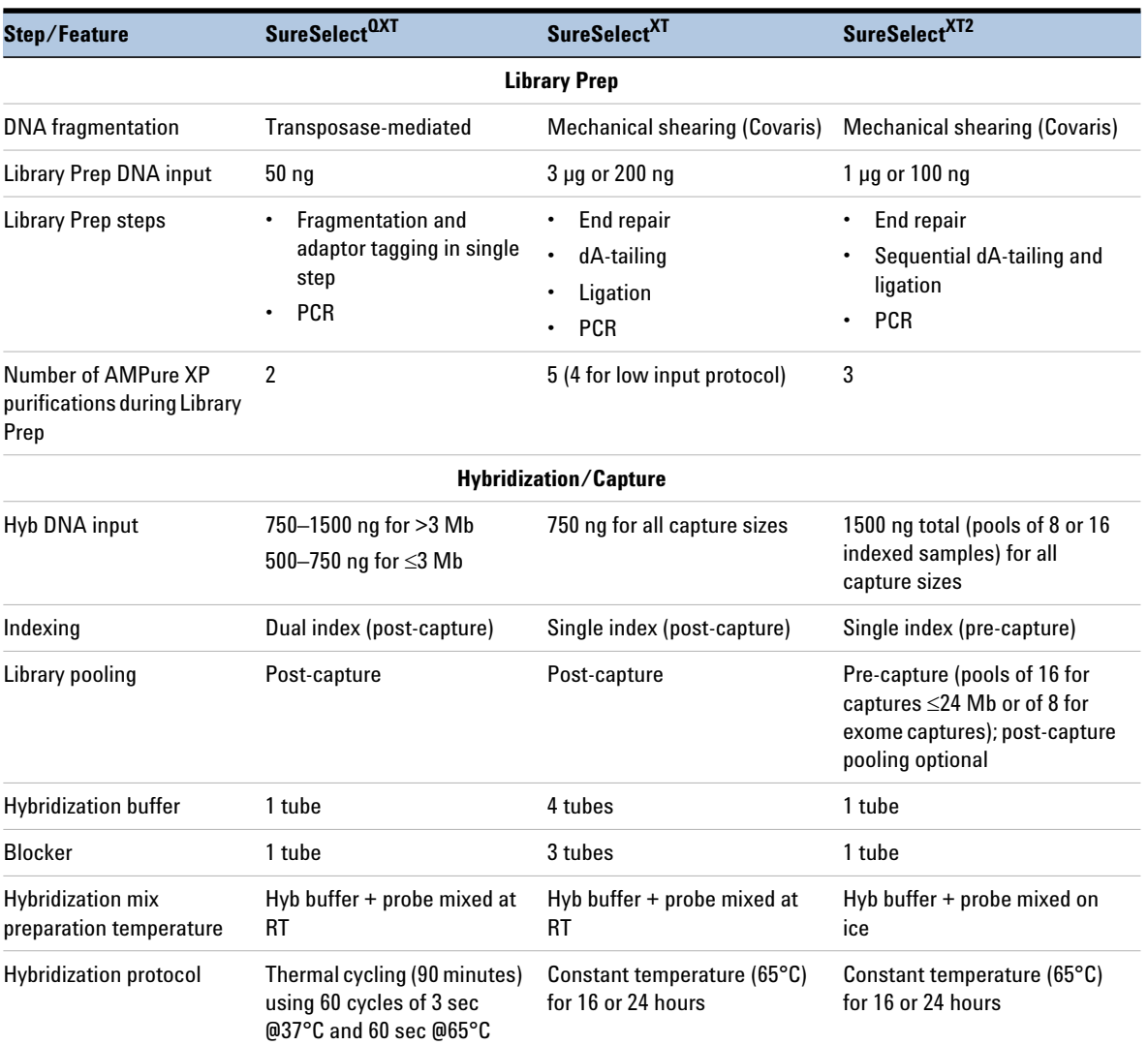

#### Table 43 SureSelect protocol differences

**Quick Reference Guide to SureSelect Protocol Differences**

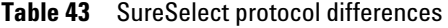

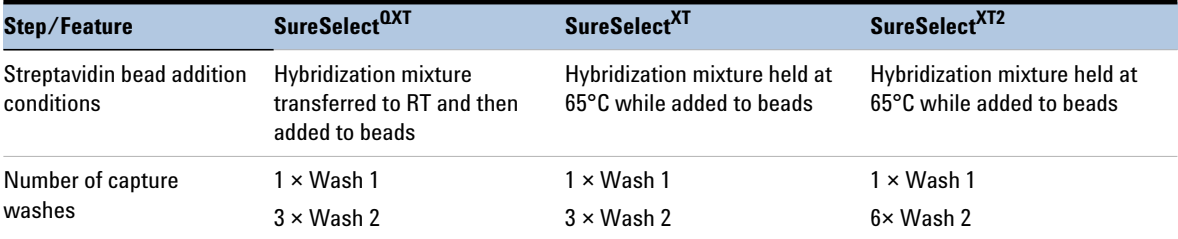

## **www.agilent.com**

# **In This Book**

This guide contains information to run the  $\operatorname{SuperSelect}^{\textrm{QXT}}$ Library Prep and Target Enrichment protocol.

 $\copyright$  Agilent Technologies, Inc. 2014-2016, 2018, 2021

Version F2, July 2021

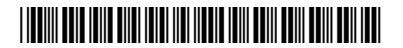

p/n G9681-90000

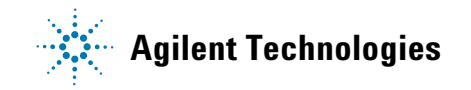